**Česká zemědělská univerzita v Praze**

**Provozně ekonomická fakulta**

**Katedra informačních technologií**

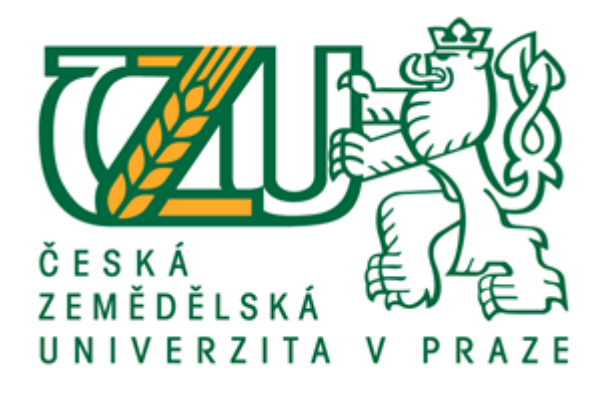

**Bakalářská práce**

# **Rekonstrukce webové stránky a maximalizace efektu webové prezentace**

**Martin Masáček**

**© 2022 ČZU v Praze**

### ČESKÁ ZEMĚDĚLSKÁ UNIVERZITA V PRAZE

Provozně ekonomická fakulta

# ZADÁNÍ BAKALÁŘSKÉ PRÁCE

Martin Masáček

Informatika

Název práce

Rekonstrukce webové stránky a maximalizace efektu webové prezentace

Název anglicky

Website reconstruction and maximizing the effect of the website presentation

#### Cíle práce

Hlavní cíl: Rekonstrukce webové stránky a zhodnocení efektivnosti použitých postupů

Dílčí cíle: .zachycení stávajícího stavu .návrh změn .provedení změn návrh postupů pro maximalizaci efektu webové prezentace .provedení daných postupů zhodnocení úspěšnosti použitých postupů

#### Metodika

Práce je založena na studiu vědecké a odborné literatury a dalších oborových elektronických zdrojů.

Práce bude zaměřena na renovaci webové stránky, optimalizaci obsahu, vytvoření reklamní kampaně, monitorování efektu a vyhodnocení navržených změn. Vyžaduje se přístup k webové stránce a analytice. Na základě získaných dat bude syntetizován závěr práce.

Oficiální dokument \* Česká zemědělská univerzita v Praze \* Kamýcká 129, 165 00 Praha - Suchdol

#### Doporučený rozsah práce

 $40 - 50$  pages

#### Klíčová slova

rekonstrukce webu, maximalizace efektu webové prezentace

#### Doporučené zdroje informací

CLIFTON, B. Google Analytics : podrobný průvodce webovými statistikami. Brno: Computer Press, 2009. ISBN 978-80-251-2231-0.

DARIE, C. AJAX a PHP : tvoříme interaktivní webové aplikace profesionálně. Brno: Zoner Press, 2006. ISBN 80-86815-47-1

HAGGARD, M. Příručka tonoucího webmastera. : Jak plánovat, vytvářet a spravovat kvalitní a úspěšný web. PRAHA: Computer Press, 1999. ISBN 80-7226-139-8.

HOGAN, B P. HTML5 a CSS3 : výukový kurz webového vývojáře. Brno: Computer Press, 2011. ISBN 978-80-251-3576-1.

JANOUCH, V. Internetový marketing : prosadte se na webu a sociálních sítích. Brno: Computer Press, 2010. ISBN 978-80-251-2795-7.

KAUSHIK, A. Webová analytika 2.0 : kompletní průvodce analýzami návštěvností. Brno: Computer Press, 2011. ISBN 978-80-251-2964-7.

KILLELEA, P. - BLAŽÍK, M. Vylaďování webového výkonu. Praha: Computer Press, 1999. ISBN 80-7226-181-9.

KRUG, S. Nenuťte uživatele přemýšlet! : praktický průvodce testováním a opravou chyb použitelnosti webu. Brno: Computer Press, 2010. ISBN 978-80-251-2923-4.

KRUG, S. Web design - nenuťte uživatele přemýšlet!. Brno: Computer Press, 2006. ISBN 80-251-1291-8.

NIEDERST, J. Web design in a nutshell : a desktop quick reference. Beijing ; Cambridge: O'Reilly, 2001. ISBN 0-596-00196-7.

Předběžný termín obhajoby 2021/22 LS-PEF

Vedoucí práce Ing. Alexandr Vasilenko, Ph.D.

Garantující pracoviště Katedra informačních technologií

Elektronicky schváleno dne 27. 7. 2021

doc. Ing. Jiří Vaněk, Ph.D. Vedoucí katedry

Elektronicky schváleno dne 5. 10. 2021

Ing. Martin Pelikán, Ph.D. Děkan

V Praze dne 21, 01, 2022

Oficiální dokument \* Česká zemědělská univerzita v Praze \* Kamýcká 129, 165 00 Praha - Suchdol

### **Čestné prohlášení**

Prohlašuji, že svou bakalářskou práci "Rekonstrukce webové stránky a maximalizace dosahu webové prezentace" jsem vypracoval samostatně pod vedením vedoucího bakalářské práce a s použitím odborné literatury a dalších informačních zdrojů, které jsou řádně citovány v práci a uvedeny v seznamu použitých zdrojů na konci práce. Jako autor uvedené bakalářské práce dále prohlašuji, že jsem v souvislosti s jejím vytvořením neporušil autorská práva třetích osob.

V Praze dne 15.03.2022

Martin Masáček

#### **Poděkování**

Rád bych na tomto místě poděkoval vedoucímu mé diplomové práce Ing. Alexandru Vasilenkovi Ph. D. za veškerý vynaložený čas a přínosné rady. Dále bych chtěl poděkovat rodině, a zvláště svým rodičům za letitou podporu, výchovu a péči.

# **Rekonstrukce webové stránky a maximalizace dosahu webové prezentace**

#### **Abstrakt**

Tato práce je zaměřena na rekonstrukci webové prezentace pro jazzovou kapelu J. J. Jazzmen a maximalizaci dosahu jejího obsahu. Stávající stav webové stránky zaostává za moderními grafickými standardy a má závažné nedostatky v podobě špatné přístupnosti. Mobilní verze je téměř nepoužitelná, rychlost načítání webu velmi pomalá.

Hlavním cílem práce je vytvoření moderního webu vyhovujícího momentálním požadavkům, jak po grafické i provozní stránce a optimalizace SEO pro lepší dostupnost stránky široké veřejnosti.

**Klíčová slova:** rekonstrukce webu, maximalizace efektu webové prezentace, optimalizace, mobile first, SEO

# **Website reconstruction and maximizing the effect of the website presentation**

#### **Abstract**

This work is focused on the reconstruction of the web presentation for the jazz band J. J. Jazzmen and maximizing the reach of its content. The current state of the website lags behind modern graphic standards and has serious shortcomings in the form of poor accessibility. The mobile version is almost unusable, the web loading speed is very slow.

The main goal of this work is to create a modern website that meets current requirements, both in terms of graphics and operations, and SEO optimization for better accessibility of the site to the general public.

**Keywords:** website reconstruction, Website reconstruction and maximizing the effect of the website presentation, optimalization, mobile first, SEO

## Obsah

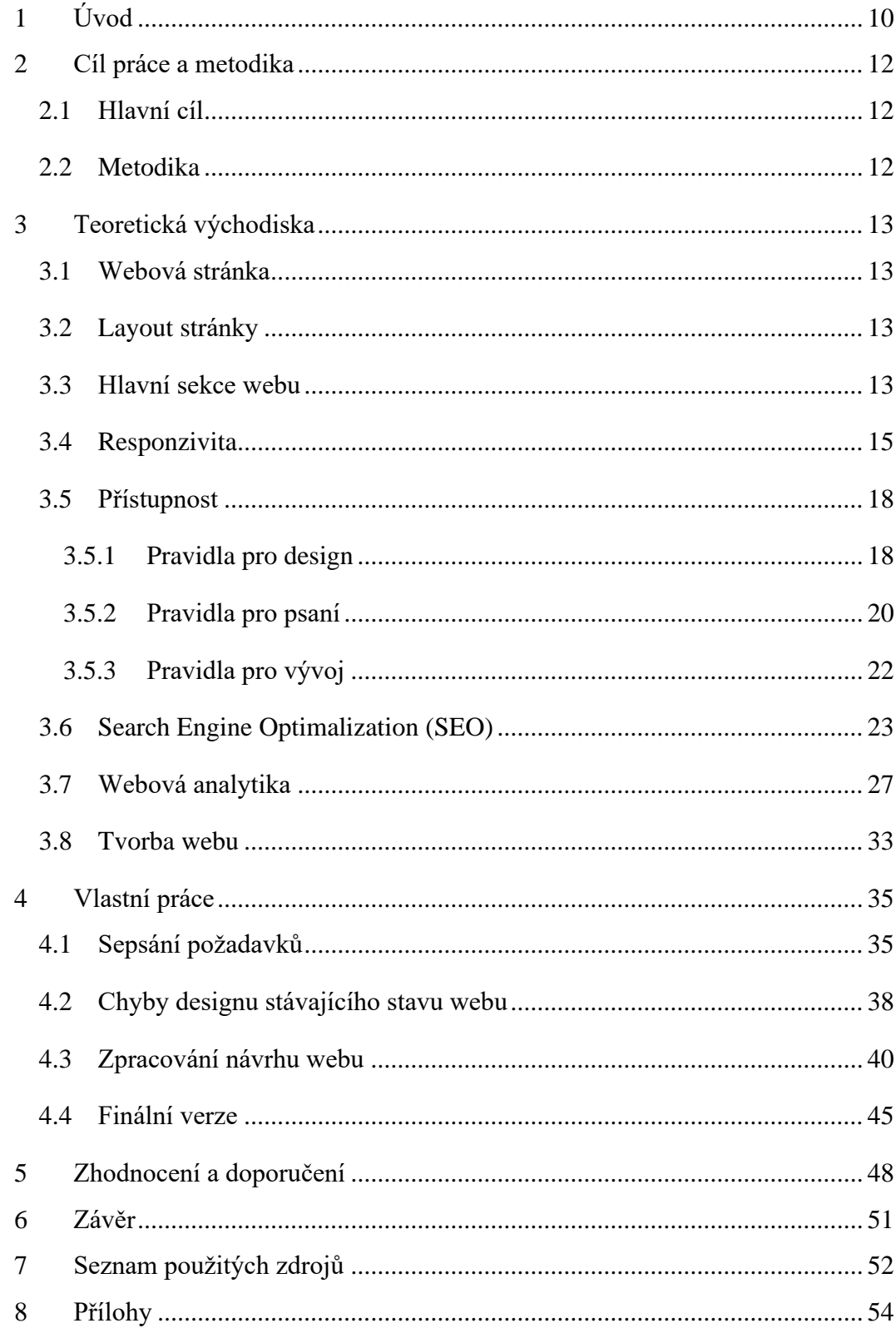

### **Seznam obrázků**

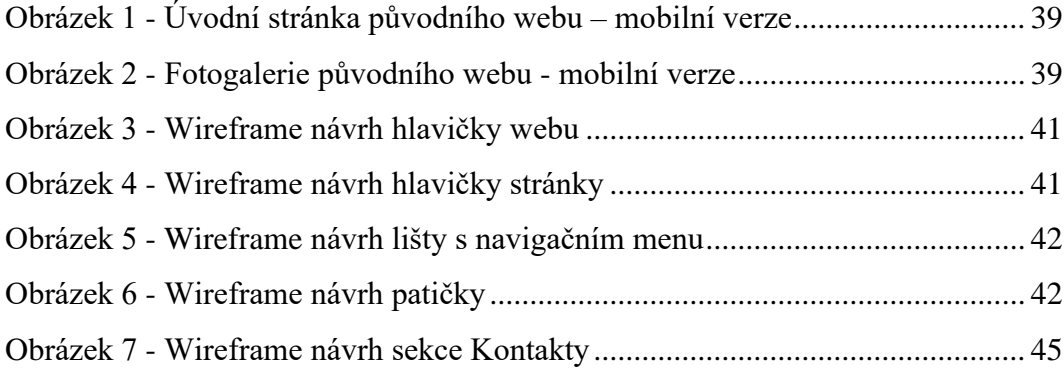

### **Seznam tabulek**

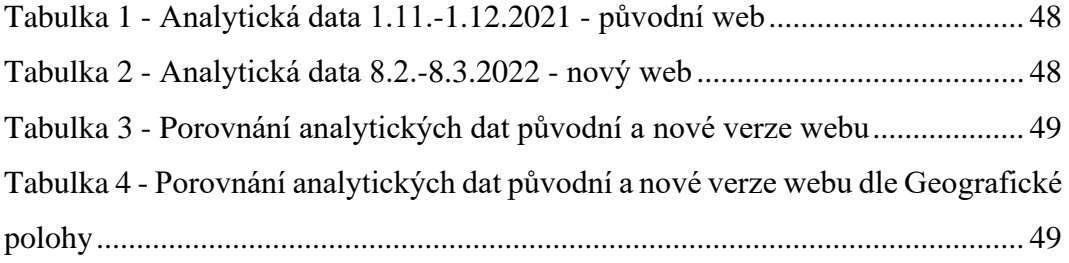

## **Seznam příloh**

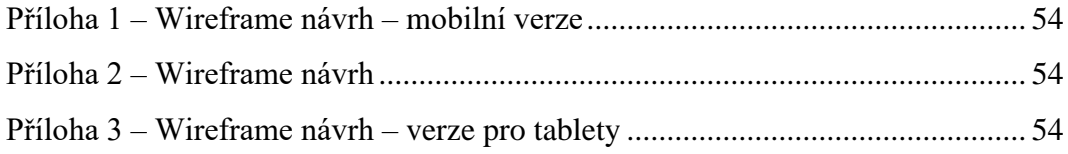

## <span id="page-9-0"></span>**1 Úvod**

Tato bakalářská práce se zaměřuje na rekonstrukci již existující webové stránky pražské jazzové skupiny J. J. Jazzmen. Tuto hudební formaci jsem si vybrala z několika důvodů. Jedná se o skupinu, jejíž jsem aktivním členem – hráčem na trumpetu/suzafon. Proto jsem se rozhodl využít možnost a nabídnout se k přepracování webové stránky, které se tak stanou atraktivnější.

V teoretické části se snažím nastínit problematiku rekonstrukce webové prezentace tak, jak je vnímaná současnými přístupy. Aktuální stav stránky totiž zaostává za moderními grafickými standardy, což může mít negativní vliv na maximalizaci jejího dosahu. Problém je také ve špatné přístupnosti. V době, kdy většina uživatelů používá při webovém vyhledávání mobilní zařízení, je naprosto nevyhnutelné přizpůsobit této skutečnosti webovou stránku. Špatná přístupnost totiž může odradit potenciální zájemce od prozkoumání webu, jejíž vlastnictví tím postrádá smysl. Jedním z cílů je tedy zlepšit obsah webu a ten přizpůsobit pro mobilní verzi, včetně rychlosti načítání. Hlavním cílem je vytvoření moderního webu, který vyhovuje aktuálním požadavkům po stránce obsahové, grafické i provozní. Ruku v ruce s tím jde optimalizace SEO pro lepší dostupnost stránky.

Původní verze webové stránky skupiny J. J. Jazzmen byla zhotovena v roce 2002 podle tehdejších standardů. Ačkoli od té doby sice prošla několika změnami, přičemž poslední velká revize se uskutečnila v roce 2016. Jednalo se komplexní změnu grafického vyjádření i obsahu. Za uplynulých pět let se ovšem změnily požadavky uživatelů, což si vyžaduje další aktualizace. Navíc poslední změna nebyla příliš zdařilá. Hlavní problém webu vidím je jeho nekompatibilitě s mobilními zařízeními, přístupnosti, rychlost načítání a v neposlední řadě v jeho zastaralém grafickém vzhledu.

Webová stránka by měla sloužit primárně k internetové prezentaci kapely, měla by proto umět předat uživateli v co nejkratším čase co možná nejvíce důležitých informací. Po inovaci by web měl zaujmout svou jednoduchostí, přehledností a upoutat kvalitní grafickou prezentací. Důležitá je také zmíněná dostupnost pro mobilní telefon, jelikož většina uživatelů čím dál častěji přistupuje na webové stránky pomocí svého chytrého telefonu. Další neméně důležitou vlastností webové stránky by měla být její přístupnost pro uživatele se speciálními potřebami, jako je například zrakové, či jiné znevýhodnění. Velmi podstatný je také požadavek samotného klienta, který chce být schopný provádět drobné úpravy sám i jakožto málo zkušený uživatel.

Vzhledem ke všem zmíněným nedostatkům stránky bylo rozhodnuto pro vytvoření nové zcela nové optimalizované verze. Cílem je aktualizace textového obsahu a doplnění vizuální prezentace.

### <span id="page-11-0"></span>**2 Cíl práce a metodika**

### <span id="page-11-1"></span>**2.1 Hlavní cíl**

Hlavním cílem této bakalářské práce je návrh rekonstrukce jedné konkrétní webové stránky, maximalizace efektu webové prezentace a zhodnocení efektivnosti použitých postupů. Při rekonstrukci je dbáno na dodržení aktuálních doporučení pro tvorbu webových stránek, které jsou popsány v teoretické části práce. Cílem maximalizace efektu webové prezentace je zvýšení počtu nově příchozích návštěvníků. Limitem jsou při tom uživatelovy požadavky a dostupnost použitelných materiálů.

### Dílčí cíle:

- zachycení stávajícího stavu
- posouzení provedení
- návrh změn
- provedení změn
- návrh postupů pro maximalizaci efektu webové prezentace (SEO)
- provedení daných postupů
- zhodnocení úspěšnosti použitých postupů
- zhodnocení úspěšnosti provedených změn

### <span id="page-11-2"></span>**2.2 Metodika**

Práce je založena na studiu vědecké, odborné literatury a dalších oborových elektronických zdrojů. Práce se zabývá renovací webové stránky, optimalizací obsahu, monitorování efektu a vyhodnocení navržených změn. Vyžaduje se proto přístup k webové stránce a analytice. Na základě získaných dat je syntetizován závěr práce.

### <span id="page-12-0"></span>**3 Teoretická východiska**

#### <span id="page-12-1"></span>**3.1 Webová stránka**

Webová stránka je graficky upravený dokument, který obsahuje obrázky, text, interaktivní elementy a odkazy. Každý web se může skládat z několika stránek, primární stránka bývá ta domovská, která uživatele seznamuje s hlavním obsahem a účelem celého webu. Každý web může mít svůj unikátní design, jenž vždy vychází z určitých zákonitostí, které jsou popsány v následujících kapitolách. Webová stránka je nejčastěji vytvářená za účelem komunikace, zprostředkování zábavy a zpráv a propagace. (Jennifer T. Campbell, 2017, str. 2)

#### <span id="page-12-2"></span>**3.2 Layout stránky**

Layout neboli rozvržení stránky určuje její celkový vzhled. Obsahuje jasně definované pozice jednotlivých elementů – hlavička, patička, hlavní obsah atd. Za dobu existence webových stránek se ustálily pozice jednotlivých sekcí. Jedná se v podstatě o nepsaná pravidla, které jsou obecně respektovány, která jsou sepsána u jednotlivých sekcí v následující kapitole 3.3.

#### <span id="page-12-3"></span>**3.3 Hlavní sekce webu**

#### **Hlavička webu**

Hlavička webové stránky se zpravidla nachází u horního okraje stránky. Tato sekce umožňuje uživateli jednoduše rozeznat, na jakém webu se nachází a jak se na něm pohybovat. Hlavička nejčastěji obsahuje logo, primární navigaci (navigační menu a vyhledávací pole), odkazy na sociální sítě a kontaktní údaje, případně přístup do členské sekce.

#### **Hlavička stránky**

Hlavička stránky se nachází bezprostředně pod hlavičkou webu a poskytuje uživateli informace o stránce webu, na níž se právě nachází. V úvodní stránce webu můžeme často vidět fotografie a celkové stručné představení, čím se web zabývá. Na ostatních stránkách se nachází dále jen název stránky. Tato sekce se nemusí nutně nacházet na každé stránce, záleží na autorovi webu. Reorganizace je možná pro intuitivnější ovládání, popř. může být přizpůsobena konkrétnímu okruhu předpokládaných uživatelů.

#### **Navigace**

Navigace zastává na webu důležitou funkci, uživatel se díky ní může pohybovat mezi jednotlivými stránkami webu. Cílem je tento pohyb co nejvíce usnadnit. Uživatel díky tomu najde vše, co hledá. Ideálně intuitivně, v co nejkratším čase a bez komplikací. Proto se navigace nachází nejčastěji v horní části stránky. Může se také vyskytovat v patičce stránky, není však vhodné, aby se hlavní navigace nacházela pouze tam. Důležité je, aby byla dobře viditelná, čímž se zvyšuje šance, že ji uživatel použije.

Navigace na webové stránce může probíhat třemi základními způsoby.

Zaprvé pomocí navigačního menu, které obsahuje odkazy na jednotlivé stránky webu. Je zvykem, že je viditelně umístěno v horní části webu v podobě lišty nebo v rámci postranního panelu jako seznam jednotlivých odkazů.

Můžeme využít také vyhledávací pole. To se skládá obvykle ze dvou částí. První je textové pole, kde mohou uživatelé zadat jejich dotaz. Druhou je tlačítko, s nímž potvrdí vyhledávání. Pro podnícení uživatele k akci se využívá zástupný text (např. vyhledejte, vyhledávání, symbol lupy a další). Nachází se v blízkosti navigace a musí být vždy dobře viditelné.

Třetí způsob navigace po webové stránce je za využití drobečkové navigace. Tato navigace pomáhá uživatelům lépe pochopit strukturu obsahu webu. Umožňuje jednoduchou navigaci zpět na předchozí stránku webu, a tím zároveň určuje aktuální lokaci na webové stránce. Drobečkovou navigaci je z hlediska funkčnosti možno sestavit dvěma způsoby. První způsob je zobrazování cesty uživatele na aktuálně zobrazenou stránku. Druhým způsobem je zobrazení umístění aktuálně zobrazené stránky ve struktuře webu. Oba způsoby zobrazují plné názvy jednotlivých stránek a zároveň každý název slouží jako odkaz na danou stránku. Zobrazené odkazy jsou odděleny znaky, nejčastěji to bývá ">", "/", "|", "::", nebo šipka "→". Drobečková navigace tedy vypadá následovně Domů / Fotogalerie / Fotografie z koncertu 2. 1. 2022 (podtržené názvy představují odkazy) (G65: Providing a breadcrumb trail. World Wide Web Consortium (W3C).

#### **Sekce hlavního obsahu**

Sekce hlavního obsahu zaujímá na stránce fakticky nejvíce prostoru. Jak sám název napovídá, obsahuje hlavní obsah celého webu. To je hlavním důvodem, proč uživatel daný web navštívil a proč byl vůbec vytvořen. Hlavní obsah se může skládat z textu,

obrázků, videí nebo různých interaktivních elementů. Obsah by měl být čtivý, dobře graficky poutavý a přehledně zpracovaný.

#### **Postranní panel**

Postranní panel se nachází tradičně nalevo či napravo od hlavního obsahu webu. Může zůstávat na všech stránkách webu, popř. se může vyskytovat jen na předem definovaných stránkách, kde můžeme očekávat, že uživatel postranní panel využije, resp. očekává. Často obsahuje důležité informace k tématu hlavního obsahu. Obsahuje odkazy, text a v některých případech i navigační menu. Graficky by měl zapadat do rámce celého webu. Neměl by na uživatele působit rušivým dojmem a odvádět tak pozornost od konkrétního obsahu stránky. Zároveň by měl být jednoduchý, strukturovaný a dobře čitelný.

#### **Patička**

Patička se nachází na konci stránky. Nelze jednoznačně určit, jaké informace a v jakém rozsahu by měla patička obsahovat, vždy záleží na konkrétních požadavcích webu, resp. klienta. Uživatelé mají zažité, že zde najdou důležité informace týkající se dané webové stránky, proto nejčastěji obsahuje informace o copyrightu, kontaktní údaje, odkazy na důležité části webu, sitemap, logo, odkazy na sociální sítě, popř. kontaktní formulář.

#### <span id="page-14-0"></span>**3.4 Responzivita**

S příchodem chytrých mobilních telefonů s přístupem k internetu uživatelé více preferují přístup na webové stránky prostřednictvím těchto zařízení. Podle statistik čítala v lednu roku 2022 návštěvnost webových stránek přes mobilní telefon 55 %, desktop jen 42 %. (Desktop vs Mobile vs Tablet Market Share Worldwide | Statcounter Global Stats. Statcounter Global Stats – Browser, OS, Search Engine including Mobile Usage Share). Vzhledem k této skutečnosti a k tomu, že existuje mnoho různých velikostí obrazovek je nutné zajistit, aby webová stránka byla k této variabilitě zobrazení uzpůsobena. Je nežádoucí ztěžovat uživatelům přístup na náš web tím, že není uzpůsoben právě pro jejich zařízení. Tento problém odstraníme aplikováním responzivního designu, čímž umožníme zobrazovat webovou stránku napříč různými zařízeními a obrazovkami. (Jason Beaird, 2010)

Termín responzivní design poprvé použil Ethan Marcotte v roce 2010 ve svém článku pro webový magazín A List Apart. Článek s názvem Responsive Web Design spojil tři již známé techniky (fluidní layout stránky, flexibilní obrázky a mediaqueries) v jeden celek. (Responsive Web Design – A List Apart. A List Apart – For people who make websites)

Celkem existují tři varianty zobrazování webového obsahu, které jsou popsány v následujících podkapitolách.

#### **Fixní layout**

V této variantě má layout stránky pevně zadané rozměry a jeho vzhled se tedy nemění flexibilně s velikostí obrazovky daného zobrazovacího zařízení. To následně způsobuje potíže především při menších rozměrech obrazovky, než na který byl web konstruován. Absencí meta tagu viewport, tedy definováním šířky webové stránky, použije zařízení své základní nastavení zobrazování webových stránek. Znamená to tedy, že např. zařízení se šířkou obrazovky 320 px zobrazí webovou stránku, která má fixně definovanou šířku 980 px tak, že zobrazí stránku jako by mělo požadovanou šířku 980 px, ale následně sníží přiblížení na 50 %, aby se zobrazil celý web. (Clarissa Peterson, 2014, str. 48)

#### **Fluidní layout**

Fluidní layout používá relativních jednotek pro definování jednotlivých rozměrů. Zobrazovaný obsah díky takto zadaným rozměrům kopíruje velikosti obrazovky a umožňuje zobrazit daný web pro různé rozměry obrazovky. Striktním využitím této metody může ovšem dojít k rozbití designu. Na malé obrazovce budou mít jednotlivé elementy málo prostoru, což může způsobit jejich deformaci. Výsledkem je zhoršená čitelnost textu, jelikož je v řádku málo místa a text je roztažen vertikálně. Naopak při velkých obrazovkách může dojít k roztažení textu do jedné dlouhé řádky a tím se opět zhoršuje čitelnost textu.

#### **Responzivní layout**

Tato varianta je kombinací dvou výše zmíněných. Využívá relativních rozměrů fluid varianty v kombinaci s "fixně" zadaným layoutem. V době psaní této bakalářské práce se využívá primárně metody mobil-first pro návrh webu. To znamená, že se web konstruuje pro mobilní zařízení, jelikož jsou momentálně preferovaným zařízením pro zobrazování webu. (Chris Ward, 2017, str. 47)

Pro responzivní design je klíčové použití HTML meta tagu viewport <meta name="viewport" content="width=device-width, initial-scale=1.0">. Tato část kódu se umisťuje do hlavičky HTML dokumentu každé stránky. Meta tag viewport nastavuje šířku stránky na šířku obrazovky použitého zařízení a zároveň nastaví počáteční zoom na 100 %, aby nedocházelo k deformacím zobrazení webu. Přiblížení stránky si může každý uživatel následně upravit podle potřeby, ale touto částí kódu nastavujeme všem uživatelům stejné počáteční podmínky. (Adrian W. West, 2016, str. 346)

Dalším krokem tvorby responzivního designu webu je použití mediaqueries. Mediaqueries umožňují změnu již vytvořeného designu podle definice tzv. breakpointů. Změny jsou prováděny pro určité šířky stránky, nejčastěji se používají tři základní rozměry pro jednotlivé verze webu. Maximální šířka 640 px pro mobilní verzi, minimální šířka 960 px pro počítačovou verzi a rozmezí 641px až 959px u verze pro tablety. (Adrian W. West, 2016, str. 347)

Zároveň je možné přidat další breakpointy dle potřeby. Původní rozměr obrazovky se postupně zvětšuje a hledají se takové momenty, při kterých se design stránky stane nevyhovujícím (např. element obsahující text je příliš široký a celý text obsáhne jeden řádek na šířku celé obrazovky, což ho dělá špatně čitelným; obrázek se šířkou 100 % je příliš velký – je tedy nutná změna rozměru). Pro takové body se pak vytvoří dodatečné mediaqueries, a upraví se layout tak, aby vyhovoval konkrétním požadavkům.

Pro dosažení plně responzivního designu využíváme spojení tří principů: (Marcotteho responzivní design. Vzhůru dolů – webová kodéřina ze všech stran)

• Fluidní layout stránky – rozměry jednotlivých elementů jsou zadány v relativních jednotkách a přizpůsobují se tak rozměru obrazovky.

• Flexibilní obrázky – rozměry obrázků jsou také v relativních hodnotách, aby se velikost obrázku měnila souběžně s velikostí obrazovky.

• Media queries – využitím breakpointů, při kterých se layout stává nevyhovující, měníme layout tak, aby zůstaly zachovány proporce, čitelnost a prvotní myšlenka layoutu.

#### **Adaptivní layout**

Adaptivní design poprvé představil webový designér Aaron Gustafson v roce 2011 ve své knize Adaptive Web Design: Crafting Rich Experiences With Progressive Enhancement. Adaptivní layout se od responzivního, který upravuje obsah podle šířky obrazovky, liší tím, že obsahuje několik layoutů pro různé šířky obrazovky a na základě velikosti obrazovky daného zařízení zvolí ten nejvhodnější. (Adaptive vs. Responsive Design | Interaction Design Foundation (IxDF). UX Design Courses & Global UX Community | Interaction Design Foundation (IxDF)

#### <span id="page-17-0"></span>**3.5 Přístupnost**

Naší snahou je zpřístupnění webu všem návštěvníkům bez rozdílu zařízení či speciálních potřeb. Proto je třeba se zaměřit na přístupnost pro znevýhodněné uživatele, kteří využívají pro návštěvu webu speciální podpůrná zařízení. Postupy pro lepší dostupnost webových stránek se zabývá iniciativa Web Accessibility Initiative spadající pod W3Schools. Ta vydává standardy pro developery, které umožňují znevýhodněným uživatelům snadnější přístup na web.

Základní pravidla přístupného webu jsou popsaná v kapitolách 3.5.1 až 3.5.3, pravidla vychází z požadavků na přístupný web pro uživatele s handicapem vydaných organizací Web Accessibility Initiative (WAI). (Designing for Web Accessibility – Tips for Getting Started | Web Accessibility Initiative (WAI) | W3C. World Wide Web Consortium (W3C))

#### <span id="page-17-1"></span>**3.5.1 Pravidla pro design**

V této kapitole jsou uvedena základní pravidla webového designu, jež je nutné dodržovat, pro vznik webu vhodného i pro uživatele se speciálními požadavky. Níže uvedená pravidla chápeme jako principy, jež by měly splňovat všechny weby i další grafické materiály.

• Dostatečný kontrast mezi popředím a pozadím – je třeba dbát na dodržování dostatečného kontrastu mezi textem a pozadím, na kterém je umístěn. Týká se to hlavně textů s obrázkovým pozadím, pozadí s barevným přechodem, tlačítek a ostatních elementů. Netýká se loga a textu, který je součástí obrázku.

• Nesdělovat informace pouze barvou – barva může být pro sdělení informace vhodná, je ale třeba poskytnout i další formu identifikace. Je například nedostatečné ve formuláři zvýraznit požadované hodnoty pouze barvou, vhodné je označit daná pole např. hvězdičkou a vysvětlivkou.

• Zajistit, aby interaktivní elementy byly snadno rozpoznatelné – interaktivní elementy jako odkazy a tlačítka je vhodné graficky jednoznačně odlišit od obyčejného textu (např. text s odkazem bude podtržený). Každý odkaz by měl mít čtyři druhy zvýraznění: zvýraznění pro rozpoznání odkazu od obyčejného textu, zvýraznění po přejetí myší, zvýraznění pro označení odkazu klávesnicí a zvýraznění při aktivaci na dotykovém displeji/po kliknutí myší. Veškeré odkazy a tlačítka objevující se na webu by měla mít unifikovaný design a jednotnou formu zvýraznění.

• Zajistit jasné a konzistentní navigační možnosti – je důležité zajistit konzistentní vzhled, formulaci a pozici navigačního menu pro všechny stránky webu. Poskytnout více možností navigace po webu, než je navigační menu, např. sitemap nebo vyhledávací pole. Měli bychom se snažit uživatelům usnadnit pohyb na webu orientačními prvky jako drobečková navigace a jasné nadpisy jednotlivých stránek a sekcí.

• Zajistit, aby prvky formulářů byly jasně označeny štítky – všechny prvky formuláře mají mít popisný štítek jasně spojený s daným prvkem. Pro jazyky čtené zleva doprava se štítky umisťují nalevo nebo nad prvek. Výjimka je u zaškrtávacích políček, tam se často umisťuje popisek vpravo. Dbát na dostatečný, ale ne příliš velký prostor mezi prvkem a jeho štítkem, vždy musí být jednoznačné, který štítek se týká, kterého prvku. Pro štítek je vhodné použít HTML tag <label> propojený s id atributem formulářového prvku.

• hodná interakce s uživatelem – poskytnout zpětnou vazbu na uživatelovu interakci, jako je odeslání formuláře nebo vložení produktu do košíku. Musíme zprostředkovat jednoznačnou vizuální odezvu či dostatečné upozornění např. animace přesunutí položky do košíku a upozornění "Předmět byl úspěšně vložen do košíku". Pokud je potřeba uživatele upozornit na chybu, měli bychom mu jasně a jednoduše popsat, kde se stala chyba a jak ji napravit. Zároveň bychom měli být shovívaví k údajům zadávaným uživatelem. Nevyžadovat po uživateli přesné formátování, ale přijmout vstup i v jiné podobě a následně údaj naformátovat, tak, jak bude potřeba. Upozornění musí být jednoznačně rozlišitelné od okolního obsahu. Ideálně použít pro kladná upozornění zelenou barvu a pro chybové hlášky červenou.

• Použití nadpisů a dostatečného prostoru pro seskupení obsahu – správné užití volného místa pro zvýraznění prvků, které spolu souvisí. Dostatečné velikosti fontu nadpisů, aby byli jednoduše rozeznatelné od okolního textu.

• Vytvoření designu pro různé velikosti obrazovek – ujistit se, jak vypadá web na různých velikostech obrazovky nebo při větším zoomu. Pozice a design hlavních elementů jako hlavička a navigace můžou mít skrze různé velikosti obrazovky různý design, vždy je důležité, aby byly přizpůsobeny potřebám jednotlivých velikostí obrazovek. Důležité je také zajistit dostatečnou velikost fontu a řádkování pro dosažení co nejvyšší míry čitelnosti. Zároveň je vhodné zadání velikostí písma a ostatní elementů relativními jednotkami a respektování pravidel responzivního designu viz. kapitola 3.4. Responzivita.

- Zahrnout alternativy obrázků a médií máme čtyři alternativy:
	- a) viditelné odkazy na přepis audio souborů
	- b) viditelné odkazy na zvukový popis videa
	- c) ikony a tlačítka označené nápisy
	- d) titulky a popisky pro tabulky nebo složité grafy

Pro popis obrázků využíváme atribut alt="" u HTML tagu <img>.

• Poskytnout kontrolu nad automaticky spouštěným obsahem – pokud web obsahuje automaticky spouštěná videa, audio nebo obrázkové animace je důležité poskytnout viditelnou možnost kontroly takového obsahu.

#### <span id="page-19-0"></span>**3.5.2 Pravidla pro psaní**

Tato kapitola obsahuje pravidla pro lepší uzpůsobení obsahu webu znevýhodněným uživatelům.

Unikátní a informativní názvy stránek – každá stránka webu by měla být opatřena krátkým názvem, který co nejlépe vystihuje obsah a odliší stránku od zbylých. Název stránky je často shodný s jejím hlavním nadpisem. Strukturálně jsou údaje v názvu řazeny dle důležitosti. Upřednostnit název stránky před názvem organizace např. O kapele | J. J. Jazzmen. Pokud je stránka součástí vícestupňového procesu, měla by být zobrazena informace, v jakém kroku se uživatel nachází např. Objednávka (krok 1 z 5) | Název organizace.

Struktura textu – k efektivnímu strukturování textu používáme nadpisy vhodných úrovní, tak abychom jasně odlišila probíraná témata. Nadpis by měl vždy jasně upozornit na obsah následujícího textu. Další možností je speciální typografie písma, jenž dokáže zvýraznit důležitá hesla. Díky tomu uživatel dokáže efektivně vyhledávat informace, které potřebuje. Dlouhé a monolitické odstavce textu naopak čtenáře demotivují. Často jsou takové texty ignorovány.

Smysluplné odkazy – text, který uvádí odkazy by měl vycházet z celkového kontextu odstavce či věty. Je nevhodné používat obecné pojmy např.: klikněte zde, odkaz na stránku apod.

Popis obrázků – pro použité obrázky by měl existovat textový popis jejich obsahu. Nestačí uvést pouze název obrázku, musí být uveden podrobný popis obsahu. Nesmíme ochudit uživatele o obsah obrázku, v případě, že nemá možnost obrázek zobrazit (použití speciálního čtecího zařízení). V případě, že má obrázek pouze dekorativní funkci nemusíme jeho popis uvádět.

Přepisy a titulky pro multimédia – pro každý použitý mediální soubor je potřeba také jeho přepis, případně titulky. Pokud se jedná o audio soubor, je vhodné uvést přepis. Pro videa jsou kromě přepisu vhodné i titulky, ve kterých by měly být uvedeno kromě přepisu řeči také popis zvuků, které jsou pro obsah videa důležité např. skřípání dveří. V přepisu videí je potřeba uvést také vhodně popsat důležité vizuální dění např. Adam opustil místnost.

Jasné instrukce – veškeré instrukce, pokyny a chybové hlášky musí mít jasné sdělení. Nehodné je používat zbytečně technické fráze, kterým by uživatel nemusel rozumět. Ideální je podrobný popis údajů, které získáváme od uživatele např. požadovaný formát datumu, požadovaná délka hesla, požadovaný formát rodného čísla apod.

Stručný a čistý obsah – obsah webové stránky by měl být psán srozumitelně a přehledně formátován. Měly by být použity krátké věty a odstavce, zároveň bychom se měli vyhnout použití zbytečně složitých výrazů a frází, případná slova a fráze, které by uživatel nemusel znát, je potřeba vysvětlit. Pokud užíváme v textu zkratky, je vhodné při prvním použití uvést jejich plnou verzi. Pro zpřehlednění textu je vhodné použít obrázky, ikony, ilustrace nebo jiný doprovodný obsah.

#### <span id="page-21-0"></span>**3.5.3 Pravidla pro vývoj**

Tato kapitola pojednává o pravidlech pro vývoj webové stránky tak, aby co nejlépe splňovala požadavky na přístupnost.

Jazyk webu – z hlediska přístupnosti je vhodné uvést primární jazyk webové stránky, a to použitím atributu lang="" v HTML tagu <html>. Pokud se vyskytují části webu v jiném jazyce je vhodné tímto atributem označit také příslušné elementy.

Sémantika a validita kódu – důležité je dodržení významu jednotlivých HTML elementů, tedy sémantiky kódu. Pro správnou strukturu webové stránky, či článku používáme příslušné elementy např. <section>, <aside>, <article> apod. Zároveň je vhodné dbát na validitu kódu, tedy užití standardů vydávaných organizací W3C.

Popis nestandardních interaktivních elementů – nestandardní elementy jako jsou různé widgety, či vlastní speciální tlačítka, je vhodné opatřit popisem jejich funkce a významu pro speciální čtecí zařízení používaná uživateli s handicapem. Tento popis vychází z požadavků vydaných organizací W3C – Web Accessibility Initiative – Accessible Rich Internet Applications (WAI-ARIA).

Pohyb pomocí klávesnice – při vývoji webové stránky je důležité zabezpečit pohyb pomocí klávesnice, jelikož někteří znevýhodnění uživatelé mají k pohybu po webové stránce jen tuto možnost. Je potřeba zejména u interaktivních elementů jako je menu, popis zobrazující se po přejetí myší nebo mediální přehrávače apod. Pro elementy, na které se běžně klávesnice nesoustředí, jako je např. <div> nebo <span> je vhodné přidat atribut tabindex="#". Číslice odpovídá pořadí, ve kterém chceme, aby se pozornost na elementy zaměřila (tzn. 1,2, 3...).

Pokud možno vyhnout se použití CAPTCHA – the Completely Automated Public Turing test to tell Computers and Humans Apart (CAPTCHA) nebo plně automatický veřejný Turingův test k odlišení počítačů od lidí (volný překlad autora BP). Ověřuje, zda zadaná data vložil uživatel. Tento systém může znevýhodněným uživatelům dělat potíže, proto je třeba zvážit použití alternativního nástroje (multi-faktorové ověření, biometrické zabezpečení, Honeypot apod.) (Captcha Alternatives and thoughts – WCAG WG. World Wide Web Consortium (W3C). Pokud je ale aplikace CAPTCHA nezbytná je vhodné zajistit více než jen dvě možnosti vyřešení testu či zajistit přístup k správci, který by mohl toto ověření obejít nebo zvážit důležitost využití CAPTCHA pro ověřené uživatele.

#### <span id="page-22-0"></span>**3.6 Search Engine Optimalization (SEO)**

Search engine optimalization v českém překladu optimalizace webu pro vyhledávače je souhrn způsobů a postupů, jak zlepšit dostupnost webu na internetu. Vyhledávač na základě vloženého požadavku vyhledává nejvhodnější webové stránky. Každý vyhledávač má přitom své konkrétní požadavky na jednotlivé stránky. Tím, že tyto požadavky splníme, zvýšíme šanci, že se náš web bude zobrazovat ve správnou chvíli správným uživatelům, tj. naší cílové skupině.

Vzhledem ke statistice použitelnosti jednotlivých vyhledávačů z června roku 2021 vychází vyhledávač Google s 92 % jako nejpoužívanější, práce se bude pro zjednodušení zaměřovat z hlediska SEO výhradně na něj.

#### **Klíčová slova**

Při vyhledávání používají uživatelé klíčová slova, která jednoduše definují vyhledávanou problematiku. Vyhledávač poté hledá zadaná klíčová slova v obsahu jednotlivých webových stránek, v jejich popisu, v názvech stránek či ve výčtu zadaných klíčových slov pomocí meta tagu <meta name="keywords"...>. Výsledky zobrazuje podle množství výskytu hledaných klíčových slov. (Todd Kelsey, 2017, str. 33) Proto je vhodné stanovit si klíčová slova, která budou definovat čím se web zabývá. Některá klíčová slova budou mít lepší potenciál pro zobrazení webu na vyšší pozici než jiná. Taková se nazývají brand keywords a jsou to klíčová slova pevně spjata s danou webovou stránkou, například název organizace. (Todd Kelsey, 2017, str. 34)

#### **Jedinečné a výstižné názvy**

Názvy jednotlivých stránek webu pomáhají nejen uživatelům, ale také vyhledávacímu algoritmu se lépe orientovat na webu. Každá stránka by měla mít výstižný název, který přesně popíše téma, jemuž se věnuje. Při výpisu výsledků hledání je totiž název stránky zobrazen na prvním řádku daného výsledku. Název úvodní stránky může obsahovat název webu nebo výčet názvů dílčích stránek, ale může také obsahovat další důležité informace jako je poštovní adresa nebo výpis hlavních témat, kterým se web věnuje.

Dále bychom se měli snažit, aby názvy sice co nejlépe vystihovaly popis dané stránky, ale zároveň byly co nejkratší. Pokud je název totiž příliš dlouhý, vyhledávač Google zobrazí jen jeho část. Slova v názvu jsou zvýrazněná, pokud se objevila v

uživatelově dotazu ve vyhledávání. To pomáhá uživateli rozpoznat, jestli je daná stránka relevantní k jejich dotazu. (Social Media Today. Social Media News | Social Media Today)

Název stránek zadáváme párovým HTML tagem <title>.

#### **Popis jednotlivých stránek**

Druhá Googlem zobrazovaná položka je "popis" dané stránky. Ten by měl, oproti názvu, obsahovat jednu až dvě věty nebo kratší odstavec. Měli bychom zde blíže popsat problematiku, které se na stránce věnujeme. Každá stránka vyžaduje unikátní popis, není vhodné použít pro všechny stránky stejný popis.

Není však pravidlem, že Google popis stránky opravdu zobrazí. K tomuto kroku se uchýlí, pokud nenalezne vhodně vystihující text přímo na dané stránce. Ve zobrazeném textu opět zvýrazňuje slova, která jsou obsažena v uživatelově dotazu. Pomáhá tak poznat blíže, zda tento výsledek vyhovuje uživatelově dotazu.

Popis webu zadáváme HTML tagem <meta name="description"...>.

V textu bychom se měli vyvarovat popisu, který nemá s tématem stránky nic společného. Užívání obecných frází jako např. "Tato stránka se věnuje..." nebo "Stránka věnující se…" je rovněž nevhodné. Zároveň bychom se měli rozhodně vyhnout pouhému vypsání klíčových slov nebo kopírování celého obsahu stránky.

#### **Vhodnější struktura URL**

Použití jednoduchých a srozumitelných URL (Uniform Resource Locator, čes. jednotný lokátor zdroje) adres pomůže nejen uživateli na webu lépe orientovat. Jelikož v názvech jednotlivých stránek používáme klíčová slova webu, tím, že tyto názvy budou obsahem URL, dojde tak k přidání klíčových slov i do URL a tím můžeme zajistit lepší výsledky vyhledávání. Dlouhé a nic neříkající URL plné různých znaků a čísel nejsou uživatelsky přívětivé, zvlášť pokud chce uživatel sdílet URL naší stránky třeba na sociálních sítích. Jelikož je URL také součástí výsledku vyhledávání, měla by být co nejjednodušší, nejkratší a nejsrozumitelnější.

Google opět zvýrazňuje slova, které jsou ve shodě s dotazem uživatele, proto je vhodnější použít v URL slova, než např. www.domena.cz/article/11058/. Nevhodné je zejména použití obecných pojmenování jako "/clanek01.html".

#### **Snadná navigace na webu**

Navigace hraje důležitou roli při pomoci uživatelům jednoduše a rychle najít, co hledají. Svůj význam mají také pro vyhledávací stroje, které díky hierarchii webu poznají, jaký obsah je na webu nejdůležitější. Přes to, že výsledky vyhledávání jsou na Google zprostředkovány na formou jednotlivých stránek, je pro něj důležitý kontext konkrétní stránky k celému webu.

Nad organizací jednotlivých stránek je třeba přemýšlet z pohledu úvodní domovské stránky, neboť přes ni přistupují uživatelé na web nejčastěji. Taková stránka se nazývá Landing page neboli vstupní stránka (překlad autora). Může být tvořena úvodní stránkou webu nebo to může být speciální stránka vytvořená za účelem marketingu. Pokud web obsahuje velký počet stránek může být vhodné vytvořit titulní stránky k jednotlivým kategoriím, kde bude kategorie více popsána a bude obsahovat odkazy na stránky daného tématu.

Kromě navigačního menu a sitemap je uživatelsky oblíbená i tzv. drobečková navigace. Nejčastěji se nachází na vrchu nebo spodu stránky a umožňuje přístup k hierarchicky vyšší stránce, z níž vychází ta, na které se uživatel nachází.

K nástrojům navigace patří sitemap, která se vytváří ve dvou variantách. První představuje stránku webu, na níž jsou zobrazeny všechny odkazy na jednotlivé stránky, které web obsahuje. Druhou variantou je dokument formátu XML (Extensible Markup Language je obecný značkovací jazyk, který byl vyvinut a standardizován světovým konsorciem World Wide Web Consortium zk. W3C), který je součástí webové stránky a napomáhá lepší orientaci vyhledávacího stroje na webu.

Pro zpříjemnění uživatelského zážitku z webu se doporučuje vytvořit vlastní návrh chybové stránky (kód 404), která se zobrazí, pokud uživatel špatně zadá příslušnou URL adresu nebo se pokusí vstoupit na neexistující stránku webu. Vzhled by měl souviset s grafickým zpracováním celého webu. Stránka by měla obsahovat odkaz na úvodní stránku webu, případně na další důležité stránky.

#### **Kvalitní obsah a služby**

Při tvorbě obsahu je klíčové zaměřit se primárně na uživatele, nikoli vyhledávací nástroj. Použitý text by měl být jednoduše čitelný, bez gramatických a stylistických chyb. Držíme se daného tématu a nezmiňujeme zbytečně věci, které s ním nesouvisí. Text třídíme do logických celků oddělených nadpisy a dostatečnými mezerami.

Tvorbou nového obsahu nejen přilákáme nové uživatele, ale také zachováme ty stávající. Tím, že bude text atraktivní pro uživatele, ocení ho dostatečně i vyhledávací stroj. Při tvorbě obsahu je vhodné využít metodu KISS (Keep It Simple Stupid), která klade důraz na sdělení informací co nejjednodušší formou, tak aby bylo co nejsrozumitelnější. U použitých odkazů vedoucích na jinou stránku je velmi důležité dostatečně vystihnout obsah dané stránky. Měli bychom se vyvarovat formulacím typu "odkaz na stránku" nebo "odkaz na článek". Lepší by bylo použít "Přečtěte si také náš nový článek popisující danou problematiku (odkaz je podtržený)". Odkazy by také měly být správně zvýrazněné (viz. kapitola 3.5 Přístupnost), aby se nestalo, že je uživatel přehlédne.

#### **Optimalizace využití obrázků**

Přes to, že se obrázky jeví jako srozumitelný zdroj informací, ne všichni uživatelé mají možnost si je zobrazit. Ať už je příčina jakákoli (špatné připojení k internetu, zobrazení stránky pomocí speciálního čtecího zařízení), musíme brát na tuto možnost ohled a nesmíme uživatele ochudit o informace, jenž obrázek poskytuje. Je proto velmi důležité vždy doplnit obrázek o popis užitím atributu alt="popis". Tento popis se zobrazí, pokud se naskytnou komplikace se zobrazením obrázku či uživatel zobrazuje stránku přes speciální čtecí zařízení.

Popis by měl vždy co nejlépe vystihnout informace na obrázku, zároveň by neměl přesahovat délku několika slov. Pro správné porozumění vyhledávacím strojem je důležité také samotných obrázkových souborů. Snažíme se vyhnout obecným názvům jako jsou "obrázek1" či "obr1".

Pokud je obrázek použitý jako odkaz vedoucí na jinou stránku, je důležité zahrnout do odkazu atribut alt="popis", kde uvedeme popis stránky, na kterou odkaz směřuje. Google také doporučuje pro snadnější orientaci vyhledávacího stroje v souborech obrázků vytvořit image sitemap, kde jsou uvedené všechny obrázky i s popisem, kategorizované dle výskytu na jednotlivých stránkách webu.

#### **Správné úrovně nadpisů**

Nadpisy slouží k ohraničení textu dle daného tématu. Máme k dispozici celkem šest úrovní, Kde je úroveň 1 nejdůležitější, naopak úroveň 6 nejméně důležitý nadpis. Jednotlivé úrovně jsou od sebe rozlišené primárně velikostí fontu. Tím napomáháme uživateli se snadnější orientací v uvedeném textu. Musíme si však dávat pozor, abychom do textu neumístili nadpisů příliš. V důsledku toho bychom orientaci v textu spíše zkomplikovali.

#### **Efektivní robots.txt**

Soubor robots.txt obsahuje seznam URL adres jednotlivých adresářů webu, které nechceme, aby vyhledávací stroj navštívil. Často se jedná o obsah, který není pro uživatele užitečný, jako například adresář s ikonami nebo výsledky vyhledávání. Zde je nutno podotknout, že ne všechny vyhledávací stroje tento postup respektují a může se stát, že soubor robots.txt budou ignorovat a adresáře i tak navštíví.

#### **Parametr rel="nofollow"**

Pokud na webu existuje stránka, kde mají uživatelé možnost vkládat komentáře je potenciálně ohrožena reputace takového webu. Některý z uživatelů může, třeba i záměrně, vložit do komentáře odkaz na závadný web. Kdybychom takto vzniklé odkazy neopatřili atributem rel="nofollow" mohl by vyhledávací stroj následovat i tyto potenciálně závadné odkazy a tím by mohlo dojít ke zhoršení reputace našeho webu. Tento atribut zajistí, že vyhledávací stroj nebude takové odkazy následovat a tím zůstane reputace našeho webu nedotčena.

#### <span id="page-26-0"></span>**3.7 Webová analytika**

Webová analytika je proces měření, sběru a třídění dat o interakcích uživatelů s konkrétní webovou stránkou. (BRUNEC Jan, 2017; Tabatha Farney, Nina McHale, 2013) Zjištěná data jsou poté využita k lepšímu pochopení uživatelských potřeb a na základě toho je webová stránka těmto potřebám přizpůsobována. Pro usnadnění analýzy a filtraci sbíraných dat se používají různé softwarové nástroje. (Pedro Sostre, Jennifer LeClaire, 2007, str. 9)

#### **Metody pro shromažďování dat**

První metoda je analýza souborů LOG (typ binárního souboru) z webového serveru. Webový server automaticky zaznamenává interakce na webové stránce do souborů LOG, které jsou uloženy na serveru. Software pro web server LOG analýzu musí být instalován na tom samém serveru jako sledovaná webová stránka. (Tabatha Farney, Nina McHale, 2013, str. 3-6).

Druhá je metoda sledování kódu, kdy je část kódu generovaný příslušným nástrojem umístěn na všechny stránky webu, u nichž chceme sbírat data. Často se k tomuto způsobu sběru dat používají JavaScript tagy nebo skripty, které využívají cookies. Přesto, že sběr dat probíhá u obou metod rozdílně, zaznamenávají uživatelovu interakci s webovou stránkou. Konkrétně jsou to sbíraná data o akci (otevření stránky, obrázku či souboru), jako jsou název otevřené stránky, obrázku či souboru a datum a čas otevření. Dále se zaznamenávají data o zařízení, přes které uživatel k webu přistoupil, jako např. typ prohlížeče, operační systém, rozlišení obrazovky, geografická poloha na úrovni států apod. Po shromáždění jsou data zpřístupněna v reportech a připravena na hlubší analýzu.

Každý nástroj reportuje shromážděná data jiným způsobem, ale všechny nástroje informují o tom, jak uživatelé na web přistoupili, do jaké míry s webem interagovali, jaký obsah využili a přes jaký prohlížeč a zařízení web navštívili. Analytické nástroje kromě sběru a reportu také data ukládají a umožňují shromážděná data tak mezi sebou porovnávat.

#### **Metriky a reporty**

Nelze obecně určit, jaké metriky by měly být na webu sledovány. Vždy záleží na potřebách, účelu a struktuře dané webové stránky. V následujících kapitolách je uveden přehled základních často používaných metrik. (Tabatha Farney, Nina McHale, 2013, str. 15)

#### **Návštěvnost a zobrazení**

Návštěva je základní analytická metrika. V rámci webové analytiky se používají metriky k vyjádření naměřené hodnoty. Podle potřeb výstupu se používají nejčastěji konverzní poměr, bounce rate či míra prokliku. Výsledné hodnoty slouží jako ukazatele výkonnosti KPI (angl. Key Performace Indicators). Můžeme díky tomu sledovat, jak se webu daří plnit vytyčené cíle. (Tabatha Farney, Nina McHale, 2013, str. 15)

Návštěvy jsou jednoduše řečeno interakce individuálního prohlížeče s webovou stránkou za určitou dobu. Oproti tomu počet zobrazení stránky webu je počet celkových přístupů na danou stránku. Počet zobrazení nám pomůže pochopit, jaký obsah uživatelé skutečně využívají. Návštěvy nám naopak poskytují informaci o tom, kolikrát na web uživatel přistoupil a jak se na něm pohyboval.

#### **Přehledy nejlepšího obsahu**

Přehledy nejlepšího obsahu vychází z počtu zobrazení jednotlivých stránek a poskytují nám informaci, jaká stránka je mezi uživateli nejpopulárnější. Díky těmto informacím víme, které stránky webu jsou skutečně používané a které nikoliv. Zároveň bychom měli zvážit důležitost stránek s minimální návštěvností, případně je zcela z webu odebrat. Pokud je z nějakého důvodu stránku s malou návštěvností zachovat, měli bychom upravit její obsah nebo změnit umístění na webu, abychom zvýšili její návštěvnost. (Tabatha Farney, Nina McHale, 2013, str. 17)

#### **Délka návštěvy**

Délka návštěvy je nejčastěji vyjádřena v minutách a sekundách. Tato metrika zaznamenává délku návštěvy webu uživatelem nebo délku návštěvy jednotlivých stránek webu. Tato metrika je často používána pro reportování míry uživatelské angažovanosti. Bohužel nelze přesně určit, zda je uživatel na stránce aktivní nebo otevřel stránku a odešel od zařízení. I přes to je tato metrika důležitá, jelikož nám dává pohled na to, po jakou dobu uživatelé s webovou stránkou interagují. (Tabatha Farney, Nina McHale, 2013, str. 18)

#### **Intenzita návštěvy**

Tato metrika nám poskytuje celkový počet stránek, které si uživatel během návštěvy webu zobrazil. Nesmíme ji však zaměňovat za metriku počtu průměrného zobrazení stránek během návštěvy, která se počítá jako podíl celkového počtu zobrazení stránky a celkového počtu návštěv v daném časovém období (Average Page Views per Visit – Analytics Demystified. Home – Analytics Demystified).

I přesto, že jsou tyto metody lehce odlišné, obě poskytují informaci o angažovanosti uživatele. Čím více stránek zobrazil během jedné návštěvy, tím byl více angažovaný. Důležité je brát v potaz, kde se nachází hlavní obsah webu. Pokud je hlavní obsah umístěn

na úvodní stránce, můžeme mít za cíl menší počet stránek zobrazených během návštěvy, jelikož by to mohlo znamenat, že uživatel nemohl hledaný obsah najít.

#### **Návštěvníci**

Pojem návštěvník v analytické terminologii chápeme jako zařízení, přes které si uživatel web zobrazil. Většina analytických nástrojů tuto metriku rozděluje na celkový počet všech návštěvníků a počet unikátních návštěvníků. Unikátní návštěvník je počítán pouze jednou nehledě na to, kolikrát si webovou stránku zobrazil. Vychází to z postupu, kdy je návštěvník při svém prvním přístupu na web zaznamenán nástrojem (uložení IP adresy nebo uložení cookies do návštěvníkova zařízení). Každý další přístup tedy není unikátní, jelikož již někdy na web vstoupil. Vzhledem ke zmíněnému postupu třídění zákazníků je tato metrika nepřesná. Může dojít k vymazání cookies na uživatelově zařízení nebo ke změně IP adresy. Zároveň nejsme schopni tímto postupem určit, zda otevřelo web nových 5 uživatelů nebo jeden uživatel otevřel web na pěti různých zařízeních. I přes zmíněné nepřesnosti je tato metrika používána pro rozlišení jednotlivých návštěvníků a identifikaci jejich interakce s webovou stránkou. Neznamená to, že by sledování nových a vracejících se zákazníků by bylo nemožné, pouze se jedná o nepřesné měření. Reporty, které využívají počet návštěvníků jako primární metriku poskytují také počty nových či vracejících se návštěvníků, informace o návštěvníkově technologii a informace o jeho geografické poloze. (Tabatha Farney, Nina McHale, 2013, str. 19-20)

#### **Technologie**

Analytické nástroje zaznamenávají informace o návštěvníkově zařízení od typu prohlížeče po typ operačního systému. Tyto informace jsou vhodné pro ověření, zda jsou všechny používané typy prohlížečů webem podporovány či jaké jsou nejpoužívanější, aby se na ně mohla zaměřit větší pozornost. Ze zaznamenaných dat jsme schopni vyčíst, jakou verzi prohlížeče a operačního systému uživatel používá, proto je dobré tato data sledovat a kontrolovat jejich kompatibilitu s webem. Dále získáváme informace o rozlišení obrazovek, které je uvedeno v jednotkách obrazových bodů – pixelech. Takto zjistíme nejčastější rozlišení obrazovek zařízení návštěvníků a díky tomu jsme schopni poznat, které verzi webu se máme více věnovat. V neposlední řadě jsou uvedeny informace o podpoře JavaScriptu prohlížečem. (Tabatha Farney, Nina McHale, 2013, str. 21)

#### **Geografická lokace**

Geografická lokace návštěvníků je určena podle jejich IP adresy. V reportech jsou poskytovány informace o poloze na úrovni států či měst. Analytické nástroje také poskytují možnost odfiltrovat konkrétní IP adresy ze sběru dat. Tato funkcionalita se použije např. na IP adresu správce webu, který na web přistupuje často. (Tabatha Farney, Nina McHale, 2013, str. 22-23)

#### **Vstupní a výstupní stránky**

Vstupní a výstupní stránky webu ukazují, jak se uživatelé dostali na web a kde ho opustili. Většina analytických nástrojů zobrazuje počet příchodů a odchodů u konkrétních stránek webu. V ideálním případě by uživatel přistupoval na web vždy přes úvodní stránku a následně by prošel celý web Ve skutečnosti návštěvníci přistupují a opouštějí web přes různé stránky. Analytickým nástrojem zobrazené informace o přístupech a odchodech konkrétních stránek nám poskytují pohled na to, které stránky webu jsou pro uživatele atraktivní a které méně. U stránek s menším počtem vstupů je vhodné ověřit obsah či strukturu. Pokud naopak zjistíme, že uživatelé opouštějí web ze stránky, u které bychom to nečekali, je potřeba zkontrolovat obsah a případně zařadit test použitelnosti. (Tabatha Farney, Nina McHale, 2013, str. 24)

#### **Zdroj návštěvnosti**

Zdroj návštěvnosti je další často používaná metrika. Informuje, jak se návštěvníci na web dostali. Popisuje, jak web našli, odkud na něj přistoupili či na jakou stránku vstoupili jako první. Zdroj návštěvnosti může být vyhledávač (organic search traffic), odkaz v emailu, sociální síti (referral traffic) nebo mohou uživatelé zadat adresu webu napřímo (direct traffic). (Tabatha Farney, Nina McHale, 2013, str. 25-26)

Direct traffic vzniká, když návštěvník přistoupí na web přímým zadáním adresy nebo má web uložený jako výchozí stránku prohlížeče. Referral traffic znamená, že návštěvník k přístupu na web použije odkaz uvedený třeba na sociální síti, reklamě, v emailu či na jiné webové stránce. Organic search traffic vzniká přístupem přes internetové vyhledávače. V této variantě jsou k dispozici i klíčová slova, které uživatel k dohledání webu použil. Takto zjištěná klíčová slova je možno použít v rámci SEO.

#### **Bounce rate**

Metrika bounce rate je počet okamžitého opuštění webu. Spadají sem případy, kdy návštěvník přistoupí na webovou stránku a stráví zde málo času, nebo jí okamžitě opustí. Není možné identifikovat, co návštěvníka k rychlému opuštění webu vedlo. Pokud je míra opuštění vysoká, měli bychom zkontrolovat uživatelskou přívětivost grafického návrhu, strukturu webu a kompatibilitu. Je důležité pozorovat, které stránky webu mají nejvyšší sledovanou hodnotu. Může se stát, že daná stránka obsahuje odkaz, který sice souvisí s webem, ale analytický nástroj přechod vyhodnotí jako okamžité opuštění webu. (Tabatha Farney, Nina McHale, 2013, str. 27)

#### **3.8 Návrh webu**

Návrh webu se skládá z několika dílčích procesů. Nedodržení jejich posloupnosti nebo vynechání některého z procesů může způsobit komplikace. Jako první a nejdůležitější je stanovení základních požadavků na web. Nejprve stanovíme hlavní účel např. internetové zpravodajství, dále základní funkcionality, které by měl web poskytovat (např. zobrazení článku, řazení dle kategorií, kalendář akcí apod.). Jednotlivé funkcionality spojíme v logické celky např. logický celek kontakty obsahující kontaktní formulář a kontakt na redakci. (Health and Human Services Dept, 2006; John Cato, 2001)

Následně tvoříme vzhled jednotlivých funkcionalit a snažíme se je skládat do jednoho celku dle zásad popsaných v kapitole 3.3 Hlavní sekce webu. Tímto postupem vytvoříme tzv. wireframe návrh. Wireframe je využit jako prostředek pro zobrazení sepsaných požadavků a představení jejich navrhovaného řešení. Je konstruován velmi jednoduše a za použití pouze šedých odstínů, jelikož barevné schéma bude řešeno až v následující fázi. Použity jsou taky ikony obrázku a videa, pro lepší orientaci v návrhu. Textovou formou jsou nadepsány pouze názvy jednotlivých sekcí a odkazy v navigačním menu, ostatní budoucí texty jsou naznačeny obdélníky. Návrh wireframu je vytvořen pro každou stránku webu zvlášť a také pro jednotlivé verze zobrazení (verze pro velké obrazovky, tablet, mobilní telefon).

Navrženou strukturu doplníme o grafický návrh, obrázky případně textový obsah, je-li k dispozici. Tímto procesem vytvoříme prototyp webové stránky. Prototyp může být vytvořen pouze v grafické podobě nebo s využitím příslušného nástroje (např. Adobe XD) lze docílit téměř plně funkčního prototypu webu. Důležitá je funkčnost navigace a pohybových prvků, zanedbat se může funkčnost mediaboxů či externích odkazů. Prototyp může být využit k testování uživatelské přívětivosti a míry orientace. Výsledky testů by byly zahrnuty do následných optimalizačních úprav.

Pro tvorbu Wireframe a prototypu webu bude použita aplikace Adobe XD, se kterou mám značné zkušenosti. Aplikace poskytuje vše potřebné pro Wireframe návrh a také nástroje pro vytvoření interaktivního prototypu. Umožňuje vytvoření rozklikávacích odkazů a přechod mezi obrazovkami, to je vhodné pro vytvoření funkčního navigačního menu i ostatních odkazů v rámci webu. Dále umožňuje vytvoření interaktivního designu tlačítek definováním vzhledu tlačítka v jednotlivých stavech (bez interakce, po přejetí myší, po kliknutí). Aplikace také nabízí možnost nastavení odsazení jednotlivých elementů tak, jak je to použito při tvorbě webu, tedy vnější odsazení (margin) a vnitřní odsazení (padding), což zpříjemňuje následnou tvorbu samotného webu dle grafického návrhu.

#### <span id="page-32-0"></span>**3.9 Tvorba webu**

Samotný web může být realizován několika způsoby. Při výběru záleží na preferenci tvůrce, často dle jeho zkušeností a míry znalosti jednotlivých způsobů. Základní způsob tvorby webu je přímé psaní kódu. Využívá se k tomu kódovací jazyk HTML (HyperText Markup Language), PHP, JavaScript či CSS pro úpravu vzhledu stránky. (LAURENČÍK, Marek, 2019)

Tato možnost se bez znalosti minimálně těchto základních jazyků neobejde, je proto pro neznalého uživatele nevhodná. Její kladnou stránkou je, že si tvůrce může sestavit web přesně tak, jak si přeje a je limitován pouze svými znalostmi a schopnostmi. Druhá možnost je použití redakčních systémů. Nejpoužívanější je dle statistiky z 15.3.2021 WordPress, který využívá 43,1 % všech společností monitorovaných webových stránek (Usage Statistics and Market Share of Content Management Systems, March 2022. W3Techs – extensive and reliable web technology surveys), druhý je Shopify s využitím 4,4 % a na třetím místě je Joomla s 1,7 %. Redakční systémy slouží ke správě obsahu a tvorbě samotného webu bez nutnosti použití kódovacích, či jiných programovacích jazyků. Web se často skládá ze stránek a článků, které tvůrce naplní obsahem pomocí textového editoru. Vzhled webové stránky je často řešen pomocí před vytvořených šablon, které mají pevně definované pozice jednotlivých elementů. Uspořádání pozic a

samotný vzhled šablony lze pomocí kódu upravit, či vytvořit šablonu vlastní. Pro běžného uživatele je tímto způsobem jednoduché webovou stránku vytvořit, či ji spravovat (měnit obsah, měnit šablony, přidávat či odebírat stránky). Třetí možností je použití webových aplikací, které umožňují upravovat web pomocí grafického rozhraní a jedná se tak o nejjednodušší a nejintuitivnější možnost vytvářet a spravovat webové stránky. Tento způsob je ovšem ochuzen o možnost jakkoli zasahovat do zdrojového kódu stránky, je zapotřebí využít nabízené šablony a obsah do nich metodou drag and drop vložit.

V této bakalářské práci je k tvorbě a správě webu využíván redakční systém WordPress. Vybrán byl na přání klienta, který jako jeden z důležitých požadavků měl, aby sám mohl upravovat obsah webu a s tímto redakčním systémem má zkušenosti. Na jeho přání byl také instalován doplňkový plugin Elementor, který umožňuje web spravovat zmíněnou metodou drag and drop, a tak klientovi usnadní práci s aktualizací obsahu webové stránky.

### <span id="page-34-0"></span>**4 Vlastní práce**

Návrh nové realizace klientova webu započal osobní schůzkou, na které proběhl brainstorming a následné sepsání požadavků a přání, které jsou strukturovány dle jednotlivých stran webu a rozepsány v podkapitolách níže. Zároveň byl proveden záznam stávajícího stavu pro možnost pozdějšího porovnání a také pro sepsání nalezených chyb designu, jež je potřeba opravit.

#### <span id="page-34-1"></span>**4.1 Sepsání požadavků**

#### **Navigace**

Funkci primární navigace po webu bude zastávat navigační menu umístěné na horním okraji každé stránky webu. První bude zobrazena úzká lišta s kontaktními informacemi a odkazy na profily skupiny na sociálních sítích. Následovat bude lišta s logem kapely a hlavním navigačním menu, které bude obsahovat konkrétně odkazy: Domů, Média (rozcestník na odkazy Fotogalerie, Video, Diskografie a Zážitky z New Orleans), O kapele a Kontakt. Napravo od navigačního menu bude umístěna ikona lupy, jež po rozkliknutí zobrazí vyhledávací pole.

#### **Patička**

Na každé stránce webu bude jako poslední zobrazena patička. Ta bude obsahovat výpis odkazů obsažených v navigačním menu, soubory ke stažení pro pořadatele (stageplan, rider a playlist), odkazy na sociální sítě, kontaktní údaje, logo a copyright. Dále zde bude uvedena stránka s informacemi o zpracování osobních údajů, jelikož web obsahuje kontaktní formulář, kde potenciální zákazník uvádí své jméno a kontaktní emailovou adresu.

#### **Úvodní strana**

Po zobrazení webu bude úvodní stránce dominovat rozměrná fotografie kapely překrytá logem a sloganem. Nad fotografií bude umístěna navigace, která bude obsahovat položky: Domů, Média, Biografie a Kontakt. Navigační menu bude uzavírat ikona vyhledávacího pole.

Stránka bude obsahovat informace o nadcházejících koncertech skupiny. Každá položka bude umožňovat přechod na facebookovou událost koncertu, webové stránky

místa konání, případně další podrobnosti. Dále bude uveden krátký popis kapely včetně představení všech aktivních členů, vhodné je také umístění propagačního videa kapely.

Hlavním požadavkem klienta je dobře viditelné uvedení kontaktních údajů s kontaktním formulářem přímo na úvodní stránce.

#### **Fotogalerie**

Na této stránce bude výčet fotoalb se snímky z koncertů. Alba budou seřazena podle data konání koncertu. Bude zobrazena vždy úvodní fotografie, která bude sloužit jako odkaz, název alba a datum vzniku. Po kliknutí bude uživatel přenesen na stránku s fotografiemi. Ty se zobrazí v mediaboxu.

#### **Video**

V této části se budou zobrazovat jednotlivá videa internetového serveru youtube.com. Bude zobrazen vždy náhled videa a jeho název. Řazení bude opět podle data koncertu. Videa bude možné přehrát přímo v náhledu nebo přejít na youtube.com a přehrát video tam.

#### **Diskografie**

Zde se budou nacházet obaly kapelou vydaných CD. Bude vyobrazena úvodní fotografie alba, která bude sloužit jako odkaz na stránku s detaily, název alba a rok vydání. Na stránce s detaily o CD budou uvedeny zbylé strany přebalu alba, seznam muzikantů, kteří na CD vystupují, seznam písní, kde bude uveden název písně, jméno autora a délka písně v minutách. Také zde budou uvedeny dodatečné informace, jaká společnost album vydala, v jakém studiu bylo album nahráno a jména osob, které na tvorbě a vydání CD spolupracovali.

#### **Zážitky z New Orleans**

Protože je toto téma pro skupinu velmi důležité, je mu věnována samostatná sekce. V té budou zobrazena videa z návštěvy New Orleans řazené dle roků pořízení do sekcí. Videa bude opět možné přehrát na webu nebo přejít na youtube.com a video přehrát tam.

#### **O kapele**

Stránka O kapele bude začínat dvěma sekcemi popisujícími hlavní období kapely. Obě sekce budou obsahovat fotografii i text. Následovat bude výčet důležitých koncertů seřazených sestupně dle jednotlivých roků. Sekce ponese název Poslední významné akce

36

a každému důležitému koncertu bude věnován značný prostor, u každého koncertu je uveden i videozáznam. Poté bude zobrazena sekce s jednotlivými členy kapely. Každý člen bude představen fotografií, jménem, nástrojem, na který v kapele hraje, a krátkým popisem.

#### **Kontakt**

Na této stránce budou uvedeny kontaktní údaje, kontaktní formulář a odkazy na profily na sociálních sítích.

Klient má požadavky nejen na grafickou a obsahovou stránku webu, ale také několik provozních. Konkrétně jsou sepsány v následujících podkapitolách.

#### **Multijazyčnost**

Nová verze webové stránky musí podporovat zobrazení v několika světových jazycích, jelikož skupina účinkuje často v zahraničí. Je tedy potřeba přidat možnost přepnutí do různých jazykových modifikací. Momentálně však nemá klient k dispozici potřebné překlady, proto není tento požadavek řešen v rámci této bakalářské práce. Bude doplněn později, po dodání překladů obsahu do požadovaných jazyků.

Přepínač umožňující přechod mezi jednotlivými jazykovými modifikacemi webu bude umístěn v horní liště vpravo od kontaktních údajů. Jazyk aktuálního zobrazení bude uveden textovou formou a ikonou vlajky příslušného jazyka, zároveň bude možnost zobrazit ostatní podporované jazyky a kliknutím přejít na konkrétní jazykovou verzi. Technické zpracování bude provedeno pomocí doplňkového pluginu, který bude vybrán na základě budoucí vícekriteriální analýzy. Očekává se, že tento nedostatek negativně ovlivní zahraniční návštěvníky webu, proto bude vytvoření další jazykových verzí hlavní část optimalizace webu v blízké budoucnosti.

#### **Možnosti úprav**

Další nadstavbové přání klienta bylo zprostředkování jednoduchých úprav na webu. Konkrétně změny a přidávání nových termínů plánovaných koncertů a editace sekce video a fotogalerie.

Toto je jeden z důvodů, proč byla zvolena tvorba webu prostřednictvím vybraného redakčního systému WordPress. Pro zprostředkování, co nejjednoduššího způsobu editace webové stránky, je také aplikován doplňkový plugin Elementor, který zprostředkovává možnost editace pomocí grafického rozhraní. Plugin Elementor by zvolen, jelikož tvůrce i klient mají s tímto pluginem pozitivní zkušenosti a nebylo by vhodné, kdyby se klient musel učit s novým nástrojem.

#### <span id="page-37-0"></span>**4.2 Chyby designu stávajícího stavu webu**

Chyby stávajícího designu jsou sepsány chronologicky dle kapitol v teoretické části bakalářské práce. Konkrétní chyby jsou vypsány níže v textové podobě, pro lepší představu jsou uveden u některých případu názorné grafické ilustrace. Ostatní doplňkové materiály jsou vloženy do přílohy na konci práce.

#### **Hlavička webu**

V mobilní verzi kompletně chybí hlavička webové stránky. Není uvedeno logo ani název stránky, jediná informace, podle které má uživatel možnost poznat o jaký web se jedná, je titulní fotografie a název kapely zmíněný v sekci prezentující jednotlivé členy kapely. V ostatních verzích je v hlavičce webu umístěno logo a navigační menu.

#### **Navigace**

Navigace po webové stránce je zprostředkována navigačním menu v hlavičce. Je obsaženo až nadbytečné množství odkazů. Odkazy na stránky s multimediálním obsahem by bylo vhodné zahrnout do vyjížděcí nabídky pod názvem sekce Média, aby se navigační menu zpřehlednilo.

Značný nedostatek spatřujeme také v chybějícím zvýraznění stránky, na které se uživatel nachází. Tato informace je uvedena v hlavičce jednotlivých stránek, ale pro lepší přehlednost by měla být zvýrazněna odpovídající položka navigačního menu.

#### **Patička**

Patička webové stránky nese pouze informaci o copyrightu. Chybí zde kontaktní informace a případné soubory ke stažení pro organizátory hudebních vystoupení kapely.

#### **Responzivita**

Stávající verze webové stránky má značné problémy s responzivitou. Největší nedostatek je absence navigačního menu v mobilní verzi, čímž je znemožněn pohyb po webové stránce pro uživatele přistupující přes mobilní zařízení viz obrázek číslo 1 níže.

38

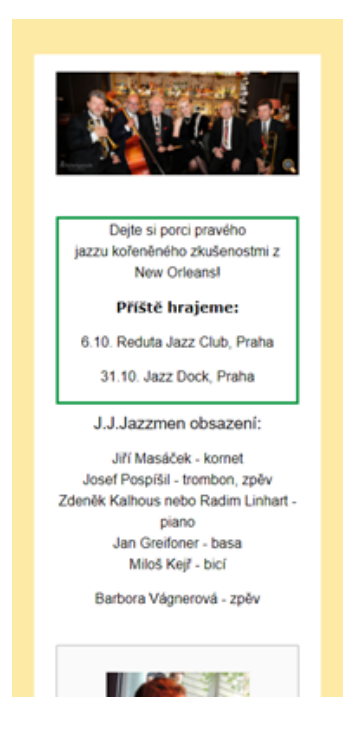

*Obrázek 1 - Úvodní stránka původního webu – mobilní verze*

Nevhodná je také struktura stránky obsahující fotogalerii. V ideálním případě by byly zobrazeny jen úvodní fotografie jednotlivých alb. Konkrétní fotografie by měly být zobrazeny na samostatné stránce dostupné po rozkliknutí odkazu na stránce fotogalerie.

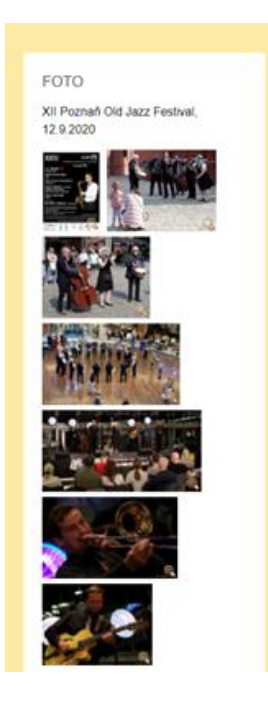

*Obrázek 2 - Fotogalerie původního webu – mobilní verze*

#### **Přístupnost**

Z hlediska přístupnosti obsahuje webová stránka také mnoho chyb. Nevhodná je např. absence zvýraznění jednotlivých položek v navigačním menu dle aktuálně zobrazené stránky. Dále také zcela chybí navigační menu v mobilní verzi a celkově zde chybí vyhledávací pole. Chybí také popis použitých fotografií. URL adresy jednotlivých stránek mají nevhodnou formulaci.

#### **SEO**

Z hlediska optimalizace pro vyhledávače má webová stránka absenci popisu jednotlivých stránek a klíčových slov. Formát jednotlivých URL adres je také nevyhovující. Chybí popis použitých fotografií a sitemap. Web byl zprostředkován přes redakční systém Joomla a absence jakýchkoliv pluginů umožňující správu SEO znamená, že tato problematika nebyla na webu vůbec řešena.

#### <span id="page-39-0"></span>**4.3 Zpracování návrhu webu**

Návrh webu je zpracováván v několika krocích. První je sestavení návrhu základních prvků webu dle poskytnutých požadavků. Následuje jejich zařazení do struktury webu pomocí návrhu wireframu jednotlivých stránek webu. Konkrétní návrhy základních prvků i stránek jsou uvedeny v následujících podkapitolách.

#### **Návrh základních prvků webu**

#### **Hlavička webu**

Dle konkrétních požadavků od klienta byl vytvořen grafický návrh viz obrázek číslo 3.

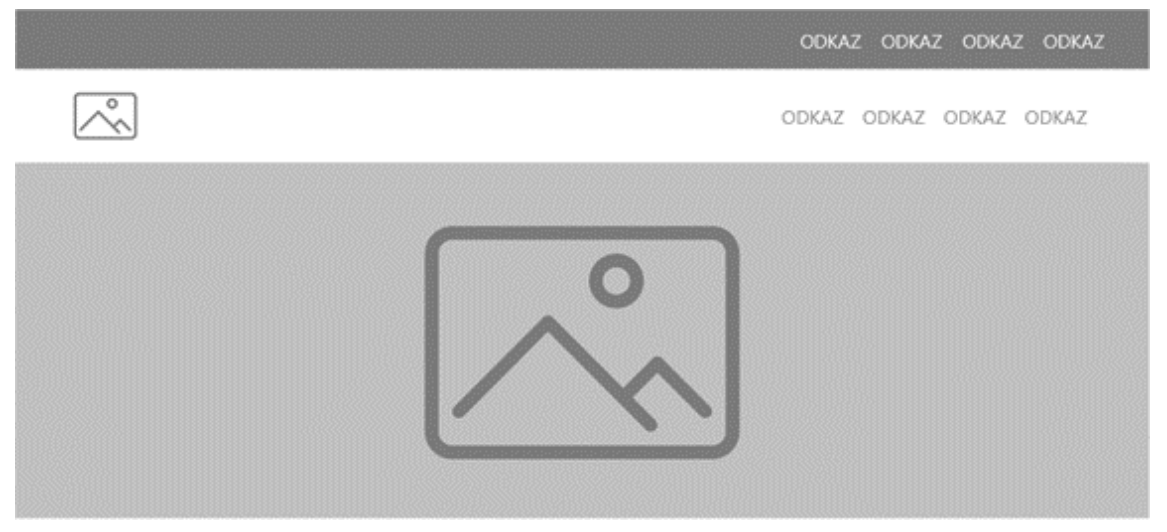

*Obrázek 3 - Wireframe návrh hlavičky webu*

U horní hrany webové stránky se nachází lišta obsahující odkazy na sociální stránky a kontaktní údaje. Pod ní je umístěna lišta obsahující logo skupiny a hlavní navigační menu s ikonou vyhledávacího pole. Následuje propagační fotografie, na které je uveden slogan kapely. Hlavička webu v plné velikosti s fotografií bude umístěna pouze na úvodní stránce. Na zbylých stránkách budou zobrazeny pouze dvě horní lišty.

#### **Hlavička stránky**

Hlavička stránky bude zobrazena na všech stránkách kromě úvodní. Bude tvořena výrazným názvem dané stránky a v případě podstránek také drobečkovou navigací.

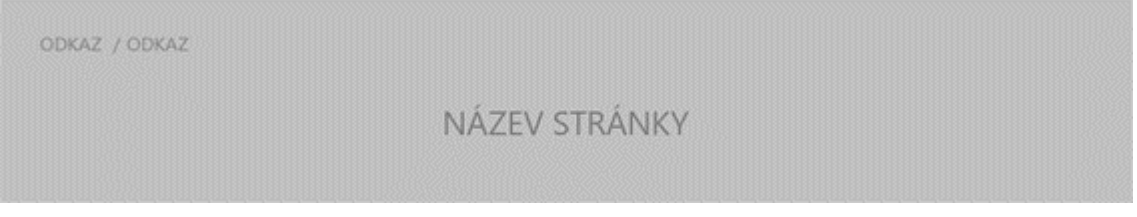

*Obrázek 4 - Wireframe návrh hlavičky stránky*

#### **Navigace**

Primární navigaci po webové stránce bude zajišťovat navigační menu, které obsahuje odkazy Domů, Média, O kapele, Kontakt. Odkaz Média obsahuje vysouvací nabídku s odkazy Fotogalerie, Video, Diskografie a Zážitky z New Orleans.

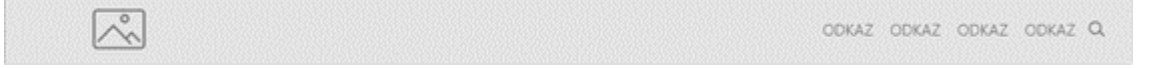

*Obrázek 5 - Wireframe návrh lišty s navigačním menu*

#### **Patička**

Obsah patičky webu je rozdělena do třech sloupců. První sloupec obsahuje odkazy na položky navigačního menu a odkaz na zásady ochrany osobních údajů. Druhý sloupec obsahuje soubory pro pořadatele ke stažení (rider, stageplan a playlist). Třetímu sloupci dominuje logo skupiny, pod kterým jsou uvedeny kontaktní údaje a odkazy na sociální sítě. Na spodní straně patičky je uvedena informace o copyrightu. Patička je uvedena na konci každé stránky webu.

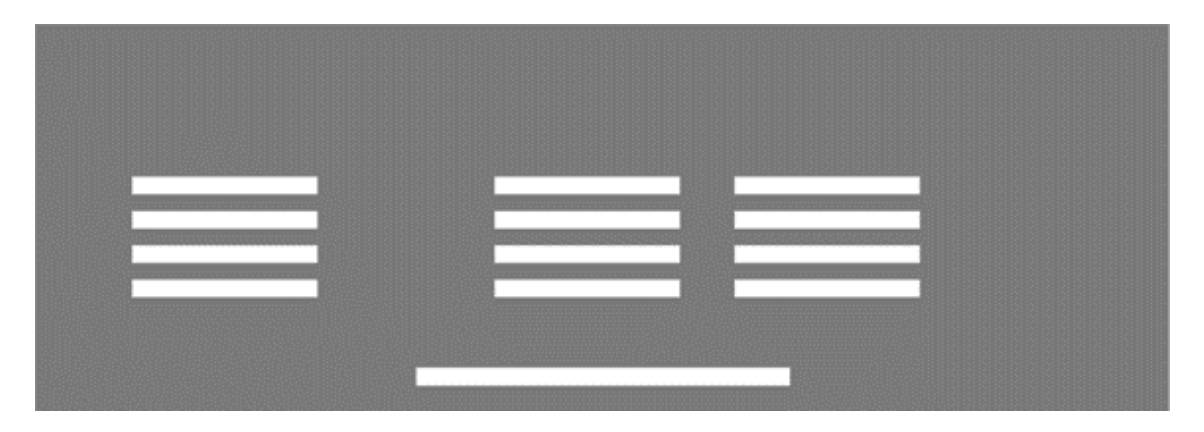

*Obrázek 6 - Wireframe návrh patičky*

#### **Wireframe návrhy jednotlivých stránek**

Pro tvorbu wireframe návrhu bude použita aplikace Adobe XD, která bude využita také k tvorbě interaktivního návrhu v pozdější fázi navrhování. Tuto aplikaci jsem vybral, jelikož s ní mám značné zkušenosti a umím se v ní dobře pohybovat.

#### **Úvodní strana**

Úvodní stránka bude tvořena hlavičkou webu (viz odstavec Hlavička webu v kapitole 4.3.1) a zbylým obsahem popsaným níže. První sekce stránky nese název Nadcházející koncerty a je tvořena informacemi o jednotlivých koncertech skupiny viz požadavky sepsané v odstavci Úvodní strana v kapitole 4.1. Následuje dělící pás

propagující facebookový profil kapely, na kterém je kapela aktivní, sdílí fotografie a pravidelně upozorňuje na blížící se koncerty. Druhá sekce představuje aktivní členy skupiny. Obsahuje fotografie, jména členů a název nástroje, na který ve skupině účinkují. Druhou a třetí sekci odděluje pás odkazující na stránku webu O kapele s informací, že se na ní dozví o kapele více informací. Následuje propagační video kapely a sekce s kontaktními údaji a kontaktním formulářem.

Verze pro tablety a mobilní telefony se od desktopové verze popsané výše odlišuje jen řazením informací o členech kapely, kdy jsou jednotliví členové řazení pod sebe.

Wireframe návrhy jednotlivých verzí jsou v příloze č. 1.

#### **Fotogalerie**

Stránka Fotogalerie je uvedena hlavičkou stránky viz odstavec Hlavička stránky v kapitole 4.3.1 Návrh základních prvků webu. Dále jsou ve čtyřech sloupcích zobrazena jednotlivá alba. Každé album se skládá z úvodní fotografie, názvu alba a data koncertu, ze kterého fotografie pochází. Jednotlivá alba mají funkci odkazu na podstránku s konkrétními fotkami. Jednotlivé stránky alb jsou tvořeny hlavičkou stránky obsahující drobečkovou navigaci a název alba, následují samotné fotografie. Každá fotografie bude umožňovat po rozkliknutí zobrazení plné velikosti a přechod mezi uvedenými fotografiemi.

Stránka se ve zobrazení pro tablety odlišují seřazením jednotlivých alb do dvou sloupců, její podstránky se nijak neliší, obsah je plně ovladatelný a není nijak deformovaný. Verze pro mobilní zařízení řadí jednotlivá alba pod sebe, právě tak tomu je i v případě podstránek s fotografiemi.

#### **Video**

Stránka obsahující jednotlivá videa je koncipována stejným způsobem jako stránka Fotogalerie popsaná v odstavci výše. Videa jsou zobrazena ve čtyřech sloupcích. Každé video je označeno názvem a je možné jeho spuštění přímo na webu nebo jeho zobrazení na webovém portálu youtube.com. Rozdíl mezi mobilní verzí a verzí pro tablety je opět jen řazení jednotlivých videí.

43

#### **Diskografie**

Stránka diskografie obsahuje kromě hlavičky stránky také šest odkazů na stránky s CD alby. Každé CD je uvedeno příslušnou fotografií, jeho názvem a datem vzniku. Fotografie i název slouží jako odkaz na podstránku s konkrétním albem. Podstránka je uvedena hlavičkou obsahující název příslušného alba, drobečkovou navigaci a podrobné informace o albu. Verze pro tablety se liší tím, že alba jsou řazena jen do dvou sloupců kvůli přehlednosti. Mobilní verze řadí obsah stránky i podstránek do jednoho sloupce.

#### **Zážitky z New Orleans**

Obsah této stránky je seskupen dle roku jeho vzniku. Jsou uvedeny čtyři sekce, které jsou od sebe odlišeny barvou pozadí. Každá sekce obsahuje náhled videí, které je, stejně jako v případě stránky Video, možné přehrát přímo na webu nebo je zobrazit na webovém portálu youtube.com. Zobrazení pro tablety opravuje řazení videí do dvou sloupců, pokud je jich v sekci uvedeno více. Verze pro mobilní zařízení opět řadí obsah do jednoho sloupce.

#### **O kapele**

Stránka O Kapele je opět uvedena hlavičkou stránky a skládá se ze třech sekcí. V první je uveden popis kapely rozdělený na dvě období dle historie. Druhá sekce obsahuje videa z důležitých koncertů kapely a třetí sekce popisuje jednotlivé členy, kteří byli uvedeni na úvodní straně. Tabletová verze mění řazení první sekce do jednoho sloupce. Druhá sekce mění v tabletovém zobrazení řazení videí do dvou sloupců a v mobilní verzi opět do jednoho sloupce. Obsah třetí sekce je ve verzi pro tablety i pro mobilní zařízení kvůli čitelnosti řazen do jednoho sloupce.

#### **Kontakt**

Odkaz Kontakt v navigačním menu navede uživatele do spodu úvodní stránky, kde se nacházejí kontaktní údaje a kontaktní formulář.

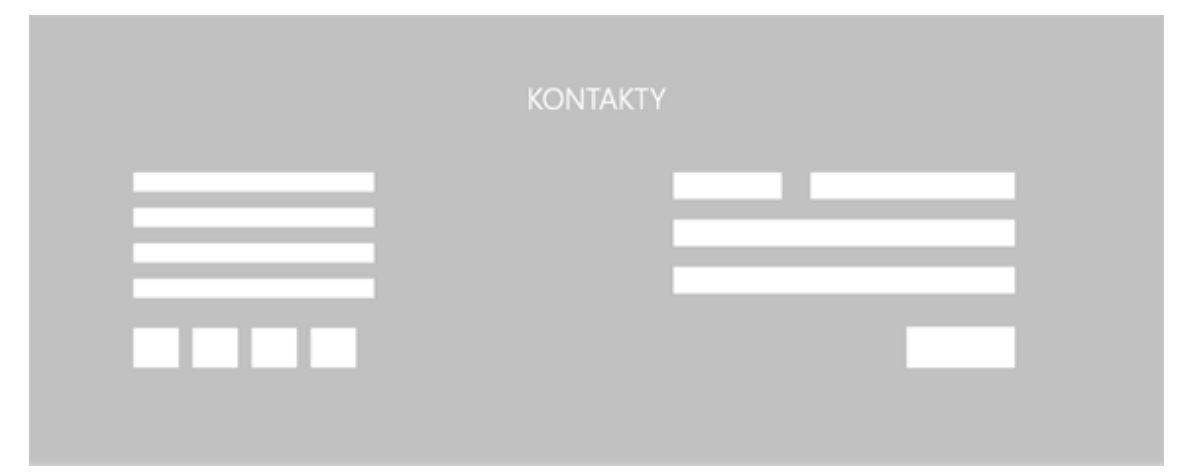

*Obrázek 7 - Wireframe návrh sekce Kontakty*

#### **Vytvoření prototypu**

Na základě odsouhlasených wireframů byl vytvořen interaktivní grafický návrh také pomocí aplikace *Adobe XD*. Byly osazeny i finální fotografie a doplněn textový obsah, aby návrh vypadal co nejvěrohodněji. U videí byl použit jen náhledový obrázek. Struktura jednotlivých stránek dle wireframe návrhů zůstala nezměněna. Aby si web zachoval jednoduchost, jsou v grafickém návrhu použity jen dvě primární bravy (bílá a černá) a případně jejich odstíny. Pro text byl použit bezpatkový font Roboto, pro nadpisy jeho patková verze Roboto slab.

#### <span id="page-44-0"></span>**4.4 Finální verze**

K nahrazení původního webu nově vytvořeným bylo potřeba odebrat web stávající a nahrát na server již zmiňovaný redakční systém WordPress (viz kapitola 3.9 Tvorba webu).

#### **Doména**

Po diskusi s klientem bylo rozhodnuto, že nový web bude nahrán na stávající doménu, i přes její horší formulaci. Aktuální doména je: jazzmen.hyperlink.cz. Mnohem vhodnější by byla verze: jazzmen.cz. Tento značný nedostatek zastínila historie dané domény, která čítá přes dvacet let aktivního používání, její evidence v databázích mnoha domácích i zahraničních festivalů. Klient vyjádřil náklonost možnému budoucímu

přechodu nebo přesměrování na vhodnější doménu. Momentálně však chce web realizovat na aktuálně používané doméně.

#### **SEO**

Pro optimalizaci webové stránky pro vyhledávače bylo nejprve uděláno maximum bez použití doplňkových pluginů. V první řadě bylo nutné vybrat správné formátování URL adresy. To lze nastavit v administrátorské části WordPressu. Byl zvolen formát Post name, který tvoří URL adresy pouze na základě názvů jednotlivých stránek a článků bez použití nevhodných znaků. Další krok byl uvedení popisů jednotlivých obrázků, jelikož tento postup je vyžadován nejen pro optimalizaci webové stránky pro vyhledávače (viz kapitola 3.6. SEO), ale také pro dodržení pravidel přístupnosti (viz kapitola 3.5. Přístupnost). Dále byly překontrolovány názvy jednotlivých souborů obrázků, jejich správnosti se věnuje kapitola 3.6. SEO.

Další postupy byly provedeny pomocí doplňkového pluginu AIOSEO (All in One SEO). Prostřednictvím tohoto nástroje byly zadány základní požadované údaje, jako popis webu, popis funkce webu, jména autorů, odkazy na sociální sítě. Dále byla přidána klíčová slova a popisy k jednotlivým stránkám webu. Pomocí toho plugin byl také vytvořen soubor sitemap.

#### **Použité doplňkové pluginy**

Mimo plugin Elementor na úpravu webu a All in One SEO na správu SEO byly použity také pluginy Site Kit od společnosti Google, který zobrazuje základní analytická data z analytického nástroje Google Analytics, kterým je zprostředkován sběr dat. Jako další je používán plugin WPForms Lite, prostřednictvím kterého probíhá tvorba a správa kontaktního formuláře na úvodní stránce webu. V neposlední řadě byl použit plugin WP Custom Admin Interface, který umožňuje úpravu administrátorské části webu, pracuje na základě definované role konkrétního uživatele. Klientovi byla nastavena role editora a upraven přístup k některým položkám nastavení redakčního systému tak, aby se zamezilo vzniku nechtěných problému například vlivem neopatrnosti by byl smazán některý z používaných pluginů.

#### **Analytika**

Pro správu analytiky webu byl vybrán nástroj Google Analytics, jelikož byl použit již pro sběr dat z původního webu a máme s ním nejvíce zkušeností. Pomocí tohoto nástroje byla primárně shromažďována data o nově příchozích návštěvnících a průměrné délce trvání angažovanosti, jelikož byl takto sestaven jeden z cílů bakalářské práce: maximalizace dosahu webové prezentace. Průměrná délka trvání angažovanosti je počítána jako podíl sumy času všech uživatelských angažovaností (délka, kdy byla zobrazena libovolná stránka webu na popředí uživatelova zařízení) a počtu aktivních uživatelů v daném časovém rozmezí. Dále byla zaznamenávána data o počtu angažovaných návštěv. Kritériem pro započtení návštěvy je, aby trvala minimálně 10 sekund, obsahovala alespoň jednu akci (kliknutí, scroll, zobrazení stránky apod.) nebo během ní byly zobrazeny alespoň dvě stránky webu. Data o nových uživatelích jsou kategorizována podle zdroje dané návštěvy (viz. kapitola 3.7 Webová analytika).

### <span id="page-47-0"></span>**5 Zhodnocení a doporučení**

#### **Analytická data původního webu**

V níže uvedené tabulce číslo 1 jsou uvedena analytická data z období 1.11.- 1.12.2021 shromážděná analytickým nástrojem Google Analytics na původní verzi webové stránky. Toto období jsem vybral, jelikož v porovnáním s ostatními měsíci, kdy byla sbírána data (listopad-únor), byla návštěvnost nejvyšší. Data jsou kategorizována podle zdroje návštěvy. Uvedené jsou počty nových návštěvníků za dané časové období, počet angažovaných návštěv, průměrný čas trvání angažovanosti a počet zobrazení libovolné stránky).

|                | Noví        | Engaged         | Average    | Event count |  |
|----------------|-------------|-----------------|------------|-------------|--|
|                | návštěvníci | <b>Sessions</b> | engagement | (page_view) |  |
|                |             |                 | time       |             |  |
| celkem         | 20          |                 | $1m$ 32s   | 57          |  |
| Direct         | 6           |                 | $0m\,53s$  | 26          |  |
| Organic Search | 10          |                 | 0m 56s     | 27          |  |
| Referral       | 3           |                 | $1m$ 44s   |             |  |
| Organic Social |             |                 | $0m$ 21s   |             |  |

Tabulka 1 - Analytická data 1.11.-1.12.2021 - původní web

#### **Analytická data nového webu**

Níže zobrazená tabulka číslo 2 zobrazuje analytická data z období 8.2.-8.3.2022. Shromážděna byla pomocí nástroje Google Analytics na nové verzi webové stránky, která byla zveřejněna 8.2.2022.

*Tabulka 2 - Analytická data 8.2.-8.3.2022 - nový web*

|                | Noví        | Engaged         | Average    | Event count |  |
|----------------|-------------|-----------------|------------|-------------|--|
|                | návštěvníci | <b>Sessions</b> | engagement | (page_view) |  |
|                |             |                 | time       |             |  |
| celkem         | 95          | 97              | $1m$ 01s   | 389         |  |
| Direct         | 38          | 54              | $2m$ 10s   | 234         |  |
| Organic Search | 32          | 28              | 1m 28s     | 94          |  |
| Referral       | 24          | 14              | $0m$ 35s   | 58          |  |
| Organic Social |             |                 | 0m 51s     | 3           |  |

#### **Porovnání verzí a vyhodnocení úspěšnosti**

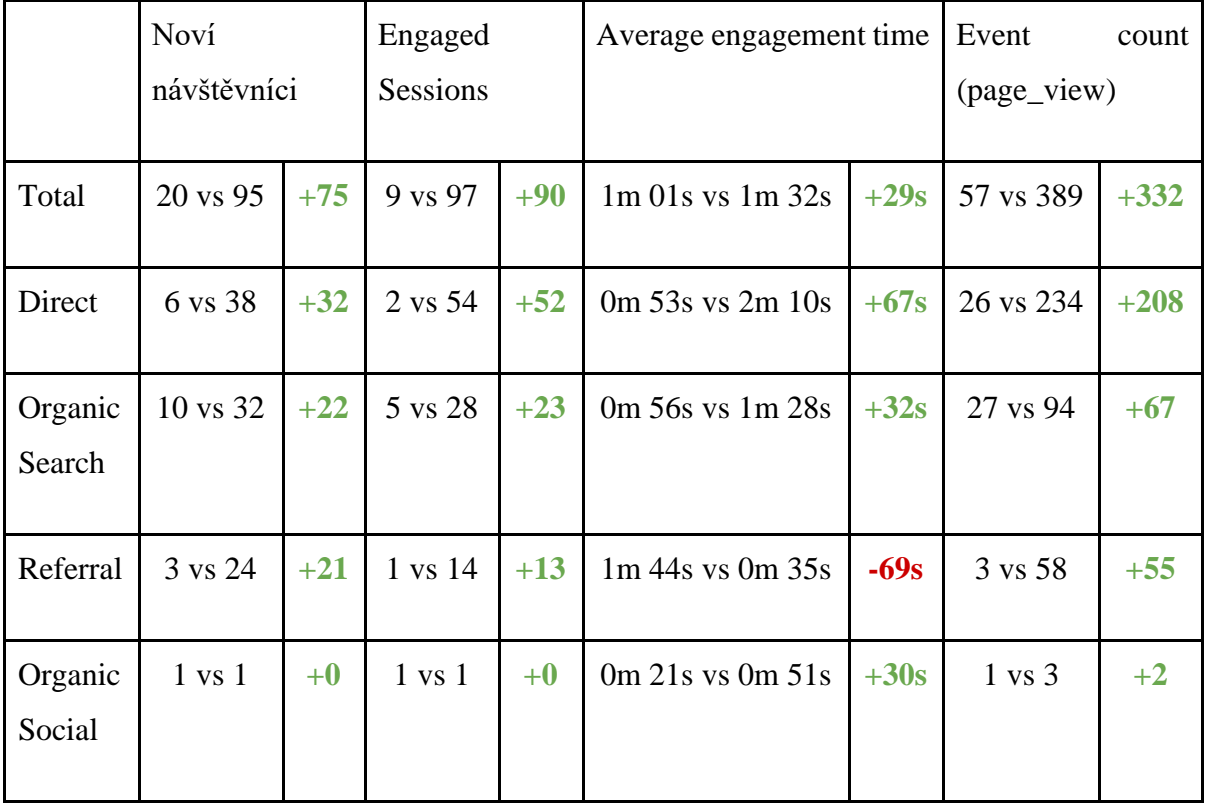

*Tabulka 3 - Porovnání analytických dat původní a nové verze webu*

*Tabulka 4 - Porovnání analytických dat původní a nové verze webu dle Geografické polohy*

|           | <b>Novi</b>       |       | Engaged           |       | Average engagement time |        | Event             | count  |
|-----------|-------------------|-------|-------------------|-------|-------------------------|--------|-------------------|--------|
|           | návštěvníci       |       | Session           |       |                         |        | (page_view)       |        |
| ČR        | 15 vs 78          | $+63$ | 7 vs 89           | $+82$ | $0m$ 54s vs 1m 46s      | $+52s$ | 49 vs 365         | $+316$ |
| <b>UK</b> | $1 \text{ vs } 3$ | $+2$  | $1 \text{ vs } 1$ | $+0$  | $1m 10s$ vs $0m 04s$    | $-66s$ | $2 \text{ vs } 4$ | $+2$   |
| D         | $3 \text{ vs } 2$ | $-1$  | $1 \text{ vs } 2$ | $+1$  | $1m$ 51s vs 0m 43s      | $-68s$ | 5 ys 4            | -1     |

Porovnání nashromážděných dat dokládá úspěšné splnění jednoho z hlavních cílů, kterým byla maximalizace dosahu webové prezentace, neboť počet nových návštěvníků vzrostl o 375 % z původních 20 nových uživatelů za měsíc na 95. Průměrná míra angažovanosti vzrostla z původní hodnoty 53 s na 2 m 10 s, což znamená nárůst o 50,93 %. Z aktuálního porovnání analytických dat (tabulka číslo 3) z daného období je patrné,

že aplikované postupy pro dosažení cílů této bakalářské práce byly provedeny úspěšně. Z analytických dat je patrný propad uživatelské angažovanosti u návštěvníků přistupujících přes odkaz vedoucí na tento web. V tabulce číslo 4 z porovnání dat založených na geografické poloze návštěvníků lze vyčíst, značný propad průměrné doby uživatelské angažovanosti zahraničních návštěvníků, což je pravděpodobně zapříčiněno chybějící jazykovou modifikací.

Dalším krokem v oblasti správy a optimalizace této webové stránky je detailní prostudování všech přístupných analytických dat a provedení kvalitativních testů použitelnosti webu pro další úpravy zvyšující použitelnost vytvořené webové stránky. Zmíněné budoucí postupy nejsou tématem této bakalářské práce, ale budou provedeny v nejbližší době. Jako první bude provedena realizace chybějících jazykových verzích webové stránky.

### <span id="page-50-0"></span>**6 Závěr**

Cílem této bakalářské práce byl návrh rekonstrukce webové stránky pražské jazzové skupiny J. J. Jazzmen a zpětné zhodnocení použitých postupů. Rekonstrukce proběhla za dodržení aktuálních obecných doporučení platných pro tvorbu webových stránek. Před zahájením praktické části bylo nutné zachytit stávající stav webu, posouzení jeho provedení, navržení a realizace případný změn. Dále bylo potřebné navrhnout postupy pro maximalizaci efektu webové prezentace tzv. SEO, zhodnocení použitých postupů a změn.

V teoretické části byly definovány základní pojmy jako je webová stránka a layout stránky. Právě na layout neboli rozvržení stránky byl kladen velký důraz, jelikož je klíčový pro tvorbu moderního vzhledu a funkce stránky a tím pádem ovlivňuje celkový dojem a použitelnost. Definovali jsme pozice jednotlivých elementů, jako je hlavička, patička, hlavní obsah, navigace a další. Z hlediska funkčnosti bylo nutné myslet na přizpůsobení webu pro mobilní telefony, pomocí nichž webové stránky navštěvuje většina uživatelů. Z tohoto důvodu byl použit pro návrh a tvorbu webu postup mobilefirst. Kromě pravidel pro obsah bylo třeba respektovat požadavky pro vývoj webové stránky tak, aby byla co nejefektivněji splněna přístupnost pro všechny uživatele. To se může časem promítnout na počtu zobrazení.

V praktické části jsme tedy navrhli rekonstrukci stávající podoby webové stránky, a to včetně odůvodnění změn. Protože byla naším hlavním cílem efektivita webu, věnovali jsme celou kapitolu Zhodnocení a doporučení právě vyhodnocení výsledků nové a staré podoby webové stránky. Analýza dat nám přitom ukázala, že navržené změny byly skutečně efektivní, jelikož počet nových návštěvníků webu vzrostl o 375 %. To svědčí o úspěšnosti naší práce. Přesto je potřeba provést ještě další zkoumání uživatelské přívětivosti, abychom mohli s jistotou říct, že nárůst návštěvnosti byl skutečně výsledkem lepší webové prezentace a že se zároveň blížíme maximálnímu potenciálu stránky. Další analytické zpracování si budou vyžadovat také jazykové modifikace, které momentálně nejsou dostupné.

Závěrem tedy můžeme považovat webový návrh prezentovaný v této bakalářské práci jako úspěšný, jelikož jsme vytvořili graficky kvalitnější a uživatelsky přívětivější prostředí, což nám bylo potvrzeno analýzou, která nám tak potvrdila komplexní zefektivnění webové stránky.

## <span id="page-51-0"></span>**7 Seznam použitých zdrojů**

CAMPBELL, Jennifer T.; *Web Design: Introductory*, Cengage Learning, 2017, ISBN: 9781337685726

BEAIRD, Jason; *The Principles of Beautiful Web Design*, SitePoint, 2010, ISBN: 9781457192432

PETERSON, Clarissa; *Learning Responsive Web Design: A Beginner's Guide*, O'Reilly Media, Inc., 2014, ISBN: 9781449363697

WARD, Chris; *Jump Start Responsive Web Design: Modern Responsive Solutions*, SitePoint, 2017, ISBN: 9781492020639

WEST, Adrian W*.; Practical Web Design for Absolute Beginners*, 2016, ISBN: 9781484219935

KELSEY, Todd; *Introduction to Search Engine Optimization: A Guide for Absolute Beginners*, Apress, 2017, ISBN: 9781484228517

BRUNEC, Jan; *Google analytics*, Grada Publishing, 2017, ISBN: 978-80-271-0338-6

FARNEY, Tabatha, McHALE Nina*; Web Analytics Strategies for Information Professionals*, American Library Association, 2013, ISBN: 9781555708979

SOSTRE, Pedro; LeCLAIRE, Jennifer; *Web Analytics For Dummies*, John Wiley & Sons, 2007, ISBN: 9780470169773

Health and Human Services Dept (US), *Research-based Web Design & Usability Guidelines*, U.S. Department of Health and Human Services, 2006, University of Minnesota, ISBN: 9780160762703

CATO, John; *User-centered Web Design*, Pearson Education, 2001, ISBN: 9780201398601

LAURENČÍK, Marek; *Tvorba www stránek v HTML a CSS*; Grada Publishing, 2019. Průvodce (Grada). ISBN 978-80-271-2241-7

G65: Providing a breadcrumb trail. World Wide Web Consortium (W3C) [online]. [cit. 15.03.2022] Dostupné z: https://www.w3.org/WAI/WCAG21/Techniques/general/G65)

Desktop vs Mobile vs Tablet Market Share Worldwide | Statcounter Global Stats. Statcounter Global Stats – Browser, OS, Search Engine including Mobile Usage Share [online]. Copyright © StatCounter 1999 [cit. 15.03.2022]. Dostupné z: https://gs.statcounter.com/platform-market-share/desktop-mobiletablet/worldwide/#yearly-2021-2021-bar

Responsive Web Design – A List Apart. A List Apart – For people who make websites [online]. Copyright © [cit. 15.03.2022]. Dostupné z: https://alistapart.com/article/responsive-web-design/

Marcotteho responzivní design. Vzhůru dolů – webová kodéřina ze všech stran [online]. [cit. 15.03.2022] Dostupné z: https://www.vzhurudolu.cz/prirucka/3-principy-rwd

Adaptive vs. Responsive Design | Interaction Design Foundation (IxDF). UX Design Courses & Global UX Community | Interaction Design Foundation (IxDF) [online]. [cit. 15.03.2022] Dostupné z: https://www.interaction-design.org/literature/article/adaptivevs-responsive-design

Designing for Web Accessibility – Tips for Getting Started | Web Accessibility Initiative (WAI) | W3C. World Wide Web Consortium (W3C) [online]. [cit. 15.03.2022] Dostupné z: https://www.w3.org/WAI/tips/designing/

Captcha Alternatives and thoughts – WCAG WG. World Wide Web Consortium (W3C) [online]. [cit. 15.03.2022] Dostupné z: https://www.w3.org/WAI/GL/wiki/Captcha\_Alternatives\_and\_thoughts

Social Media Today. Social Media News | Social Media Today [online]. Copyright © 2022 [cit. 15.03.2022]. Dostupné z: https://www.socialmediatoday.com/news/thecontent-marketing-kiss-principle-in-4-steps/557323/ https://neilpatel.com/blog/simplifyyour-website-with-the-kiss-rule/

Webová analytika pro začátečníky | DOMENA.cz | Tipy pro podnikání. [online]. [cit. 15.03.2022] Dostupné z: https://www.domena.cz/blog/traffic-aneb-co-vyctete-zwebove-analytiky/

Average Page Views per Visit – Analytics Demystified. Home – Analytics Demystified [online]. Copyright © 2022 Analytics Demystified [cit. 15.03.2022]. Dostupné z: https://analyticsdemystified.com/reporting/average-page-views-per-visit/

Usage Statistics and Market Share of Content Management Systems, March 2022. W3Techs – extensive and reliable web technology surveys [online]. Copyright © 2009 [cit. 15.03.2022]. Dostupné z:

ttps://w3techs.com/technologies/overview/content\_management

# <span id="page-53-0"></span>**8 Přílohy**

### **Wireframe návrh úvodní stránky**

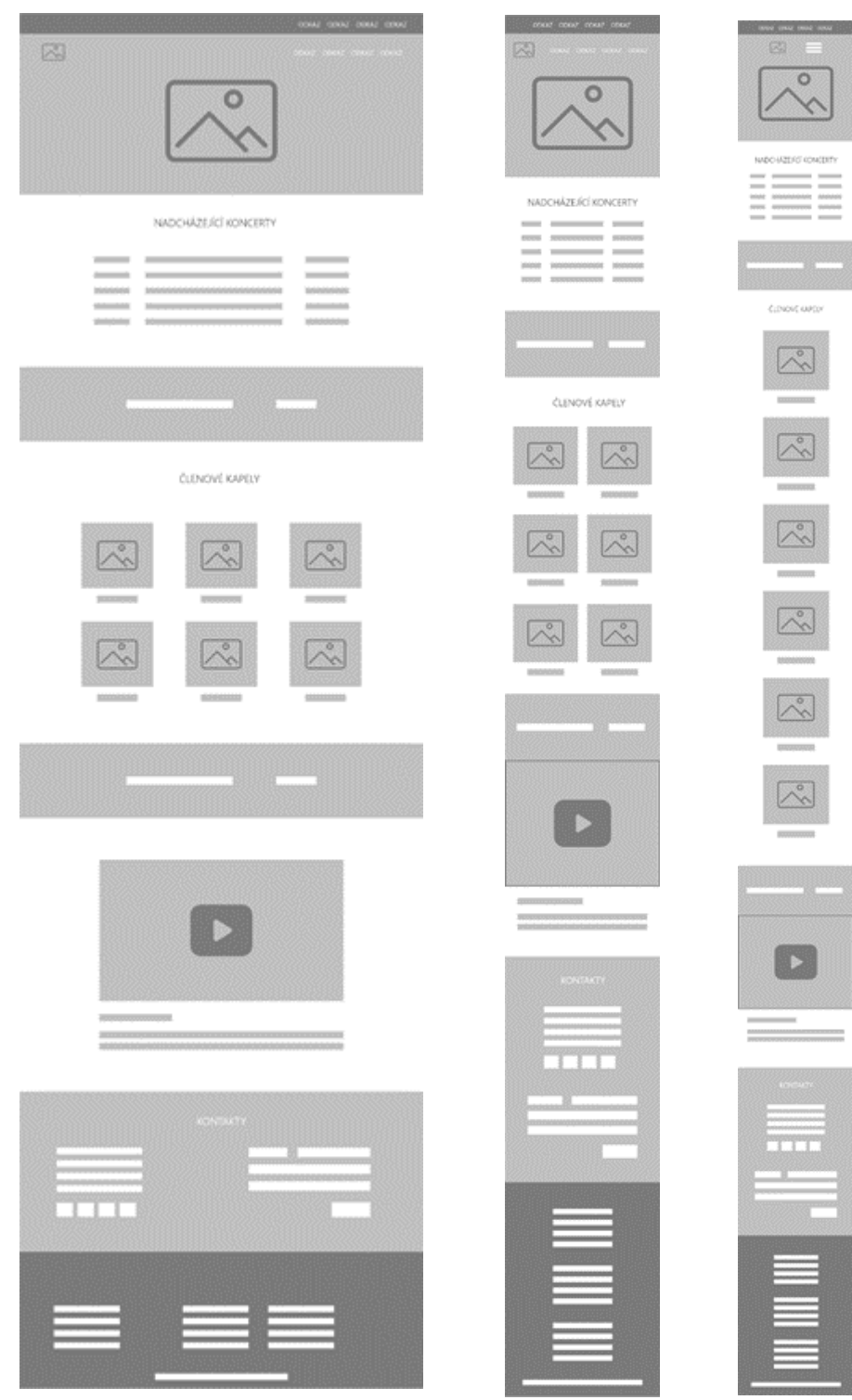

*Příloha 2 – Wireframe návrh Příloha 3 –*

*Wireframe návrh – verze pro tablety*

*Příloha 1 – Wireframe návrh – mobilní verze*